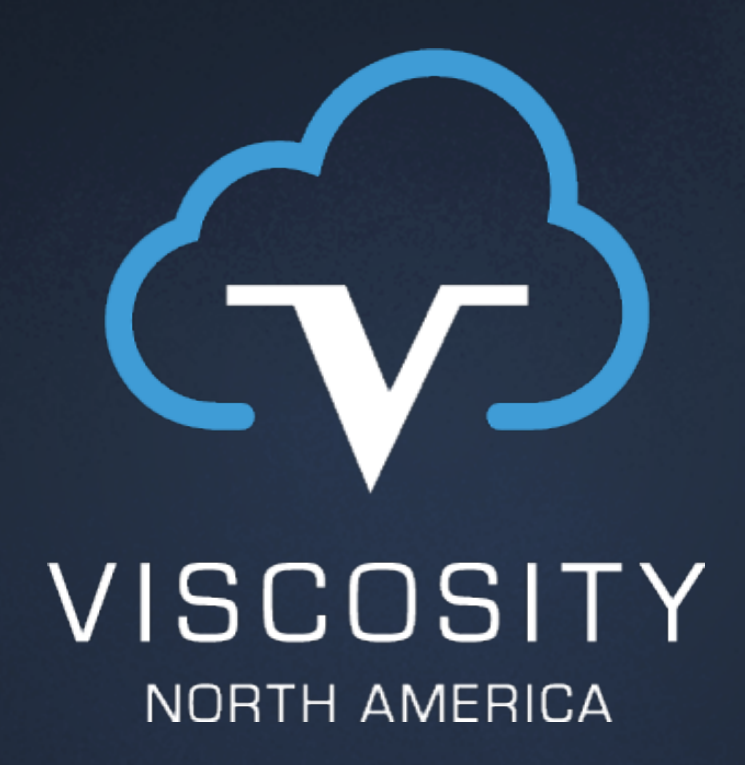

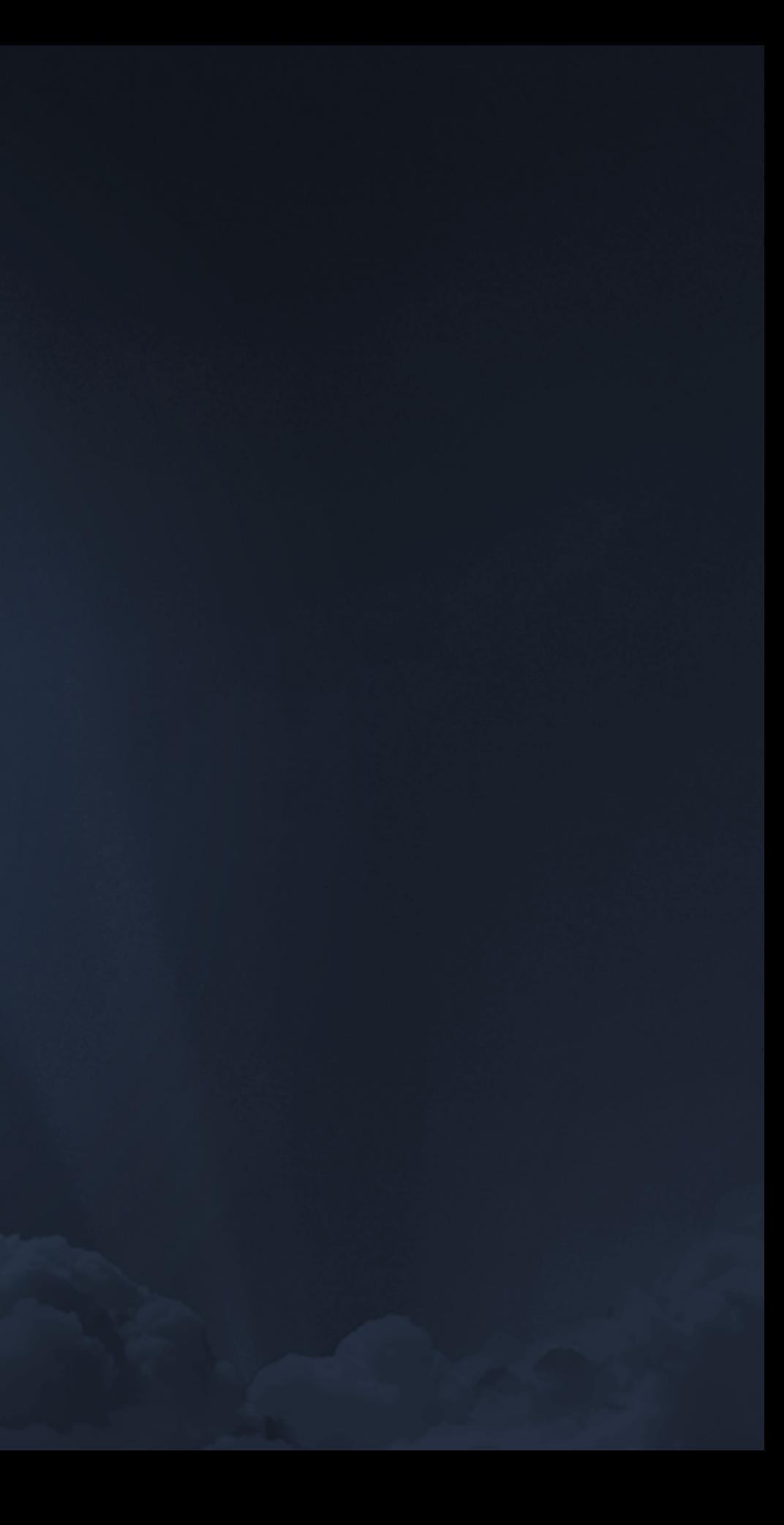

# Running Oracle Upgrades …on Docker!

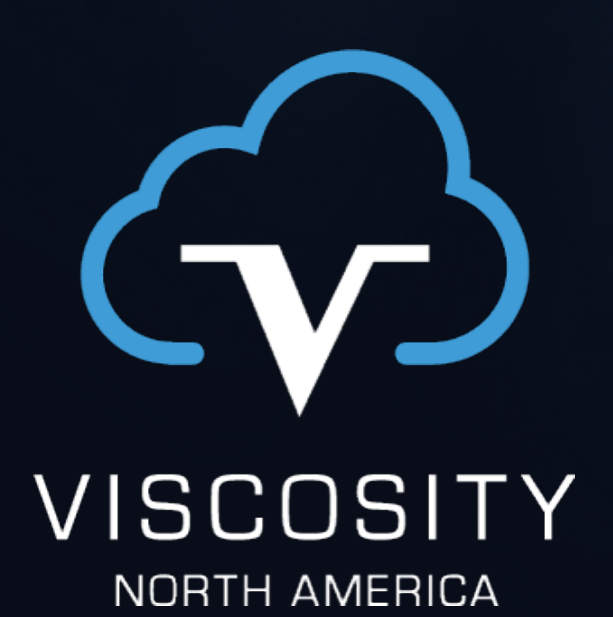

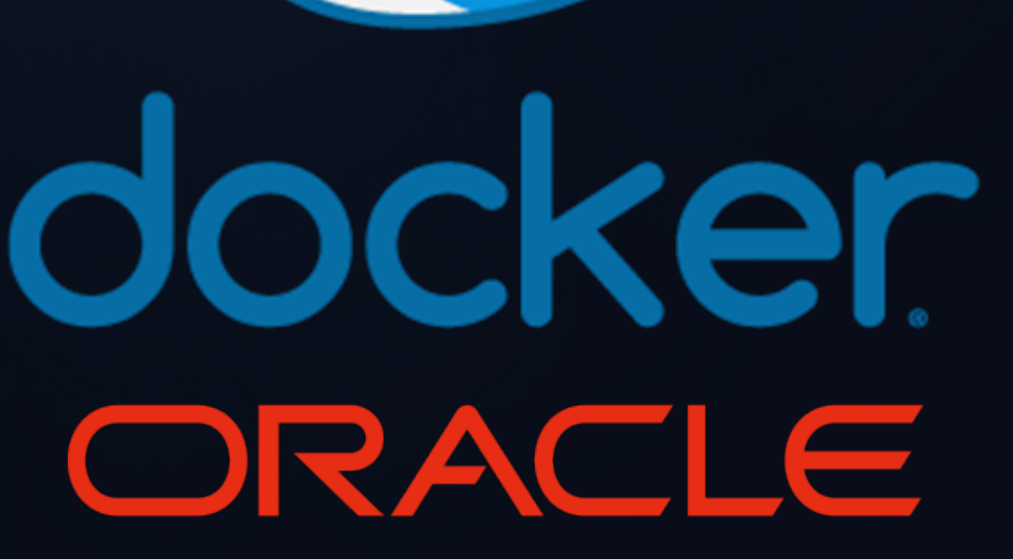

25 years working with Oracle technology UTOUG Board : RAC SIG Board Oracle OpenWorld : Collaborate/IOUG : Regional UG RAC/MAA : DR/HA : TFA/AHF : Exadata/ODA Automation : DevOps : Containers : Virtualization Ultramarathon Running : Bouldering

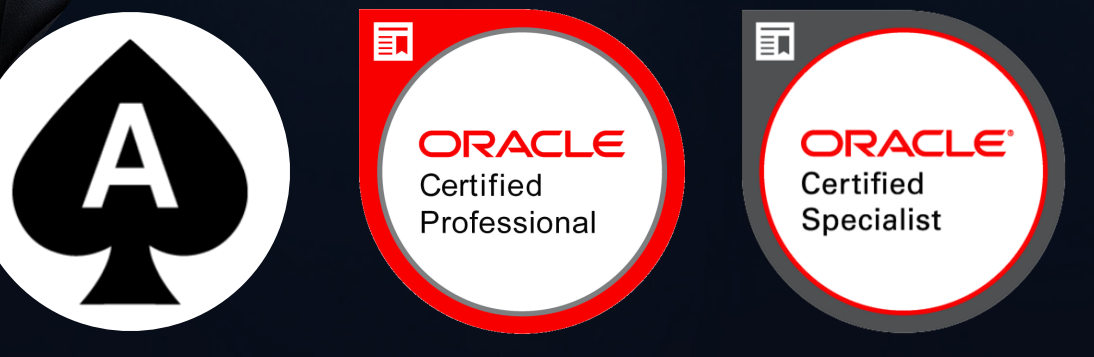

www.viscosityna.com

# Sean Scott

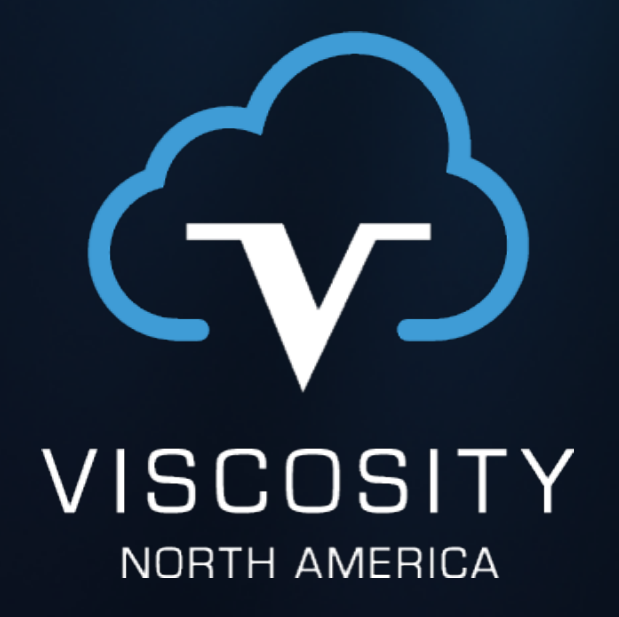

# Database Upgrades: The World Cup for DBAs

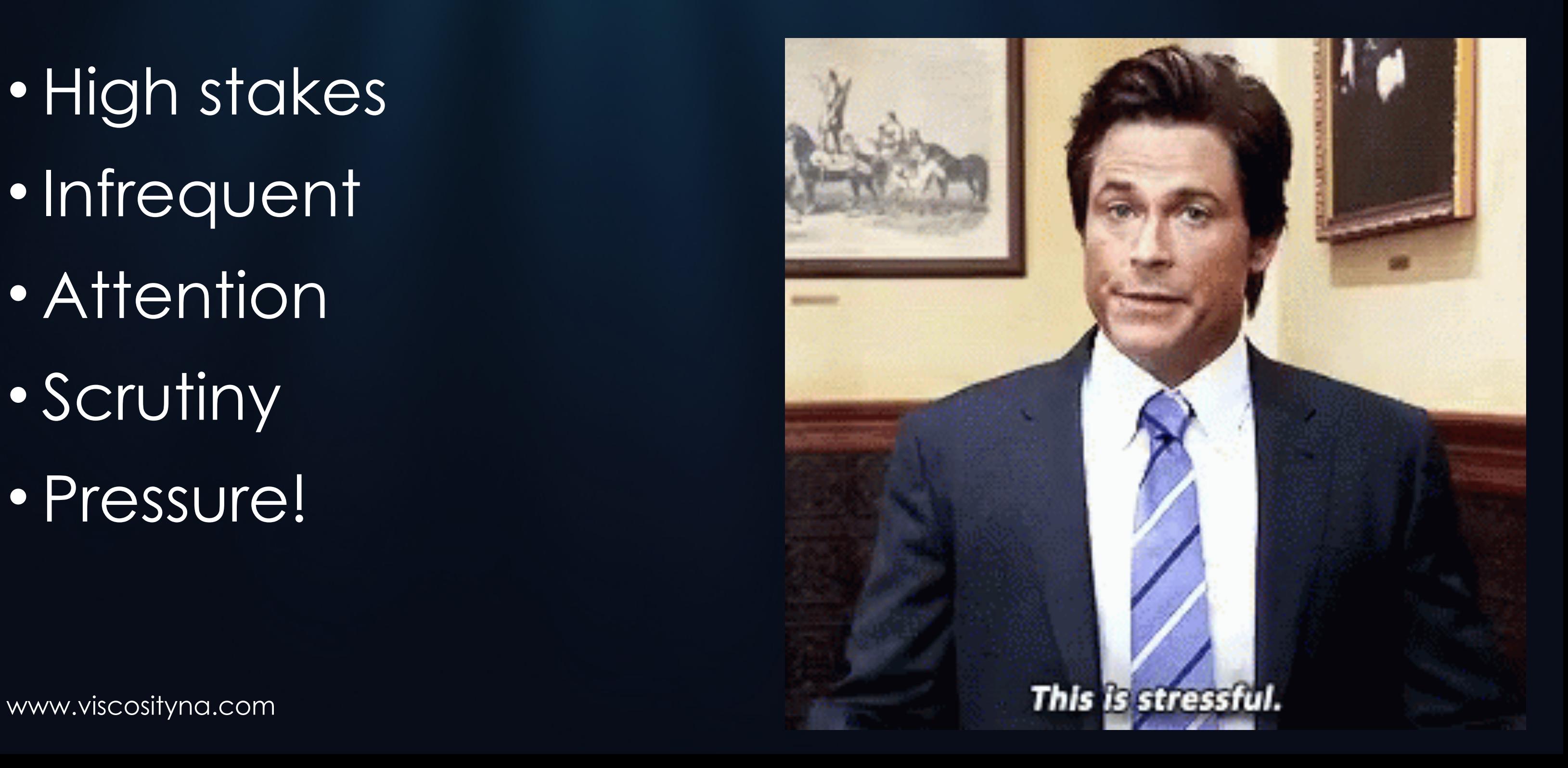

# World Cup/Olympics vs. Upgrades

- High stakes
- Infrequent
- Attention
- Scrutiny
- Pressure!

# Everyone's suddenly an expert!

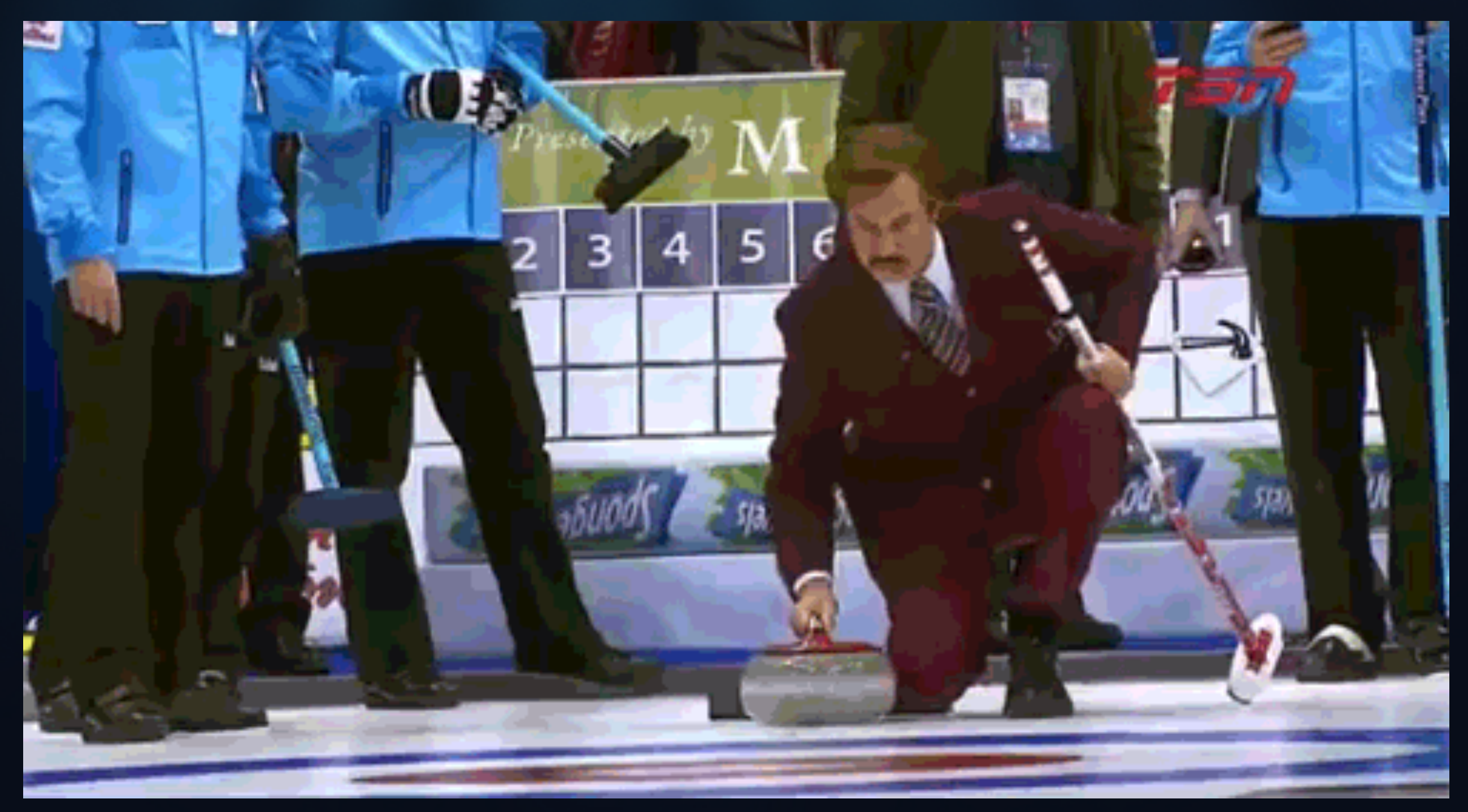

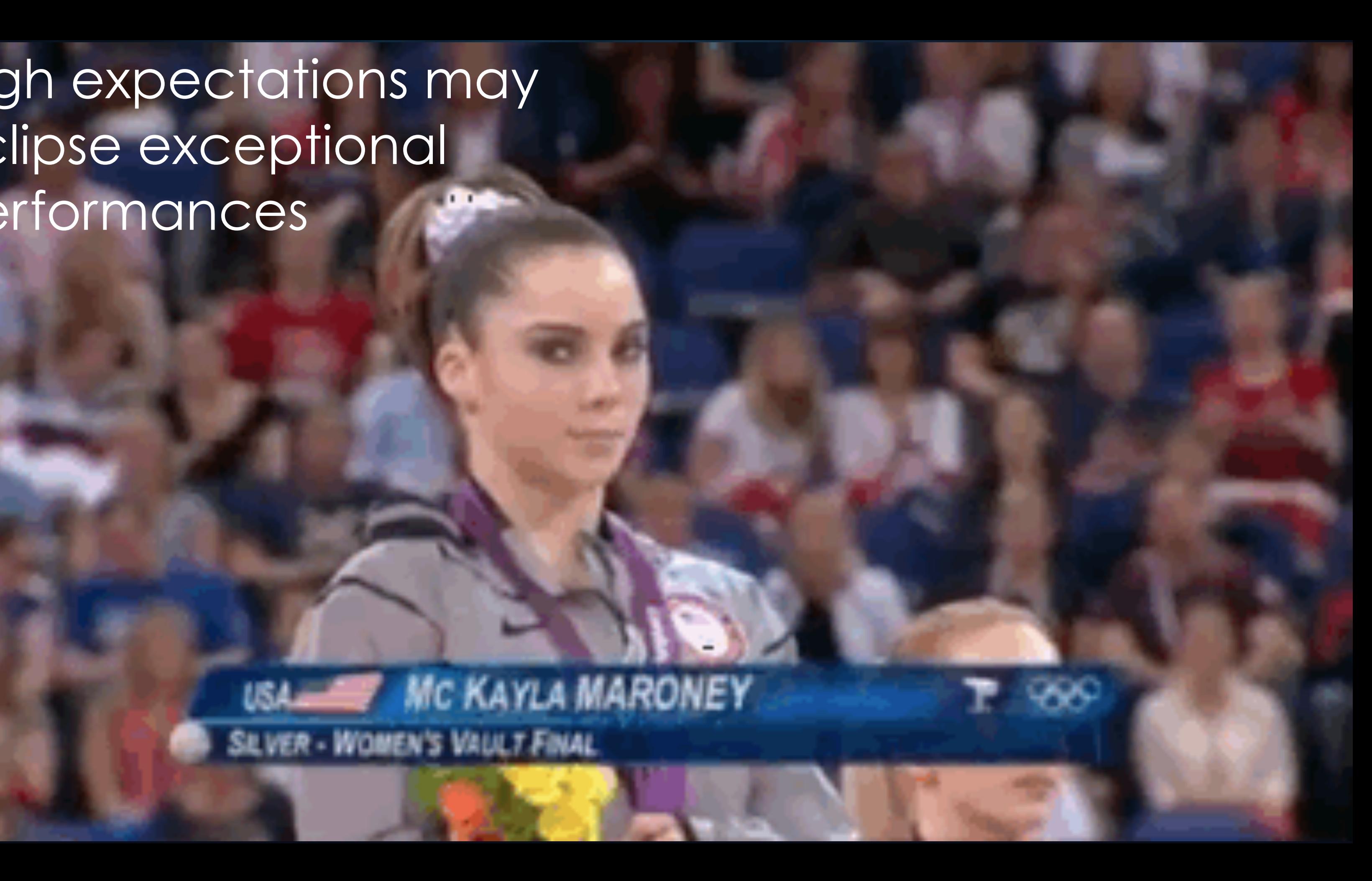

### Expectations High expectations may eclipse exceptional performances

### **USA WIC KAYLA MARONEY SILVER - WOMEN'S VALUT FINAL**

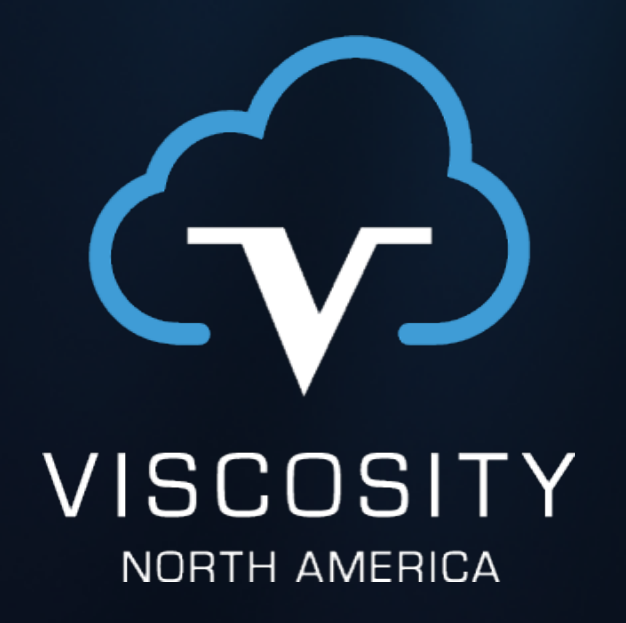

# Train for Upgrades

# Docker: The Practice Field

- Free
- Fast
- Easy

docker ORACLE

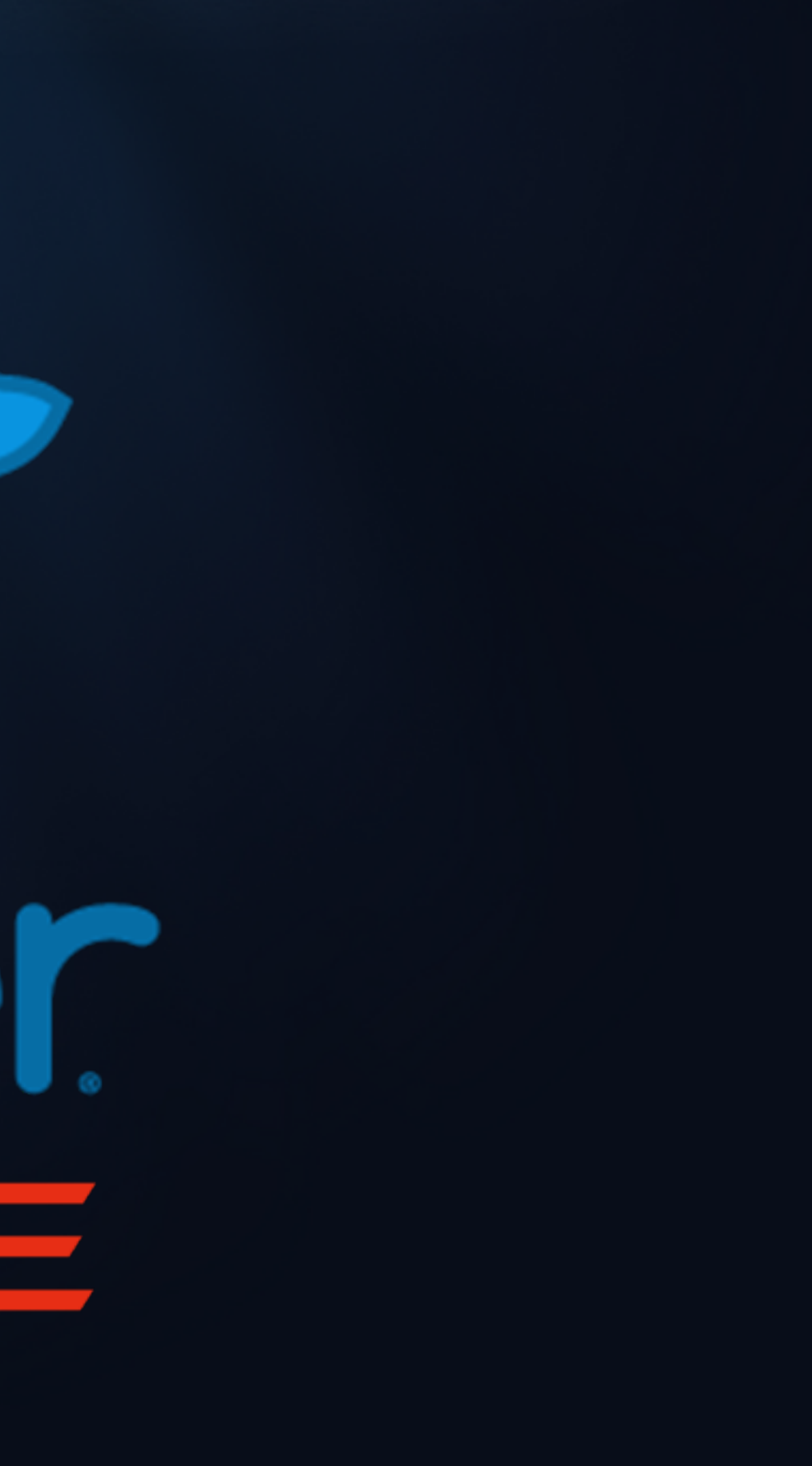

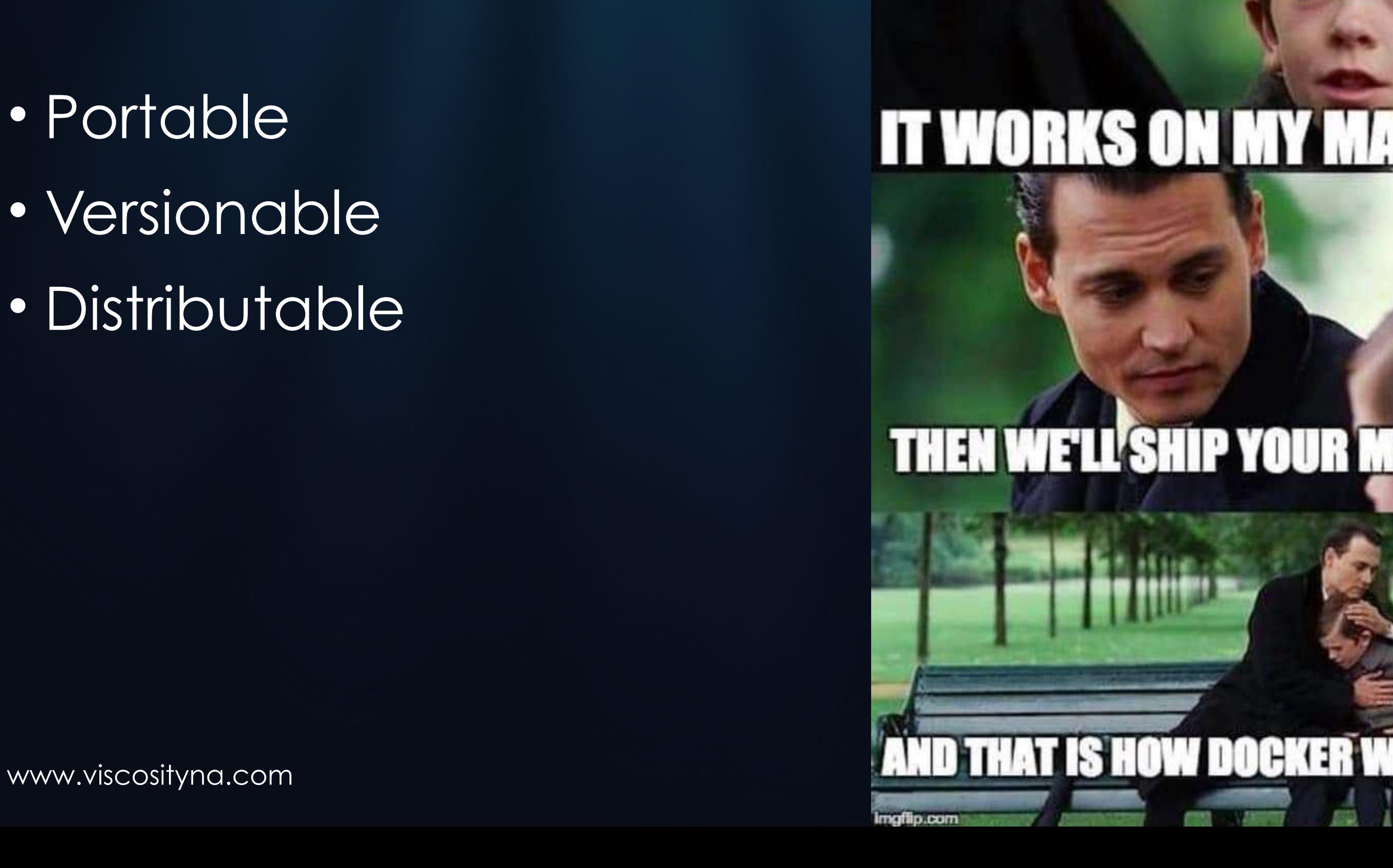

# **IT WORKS ON MY MACHINE**

### **THEN WE'LL'SHIP YOUR MACH**

# Docker: The Practice Field

- Portable
- Versionable
- Distributable

# Docker: The Practice Field

- Configurable
- Reproducible
- Disposable
- Convenient

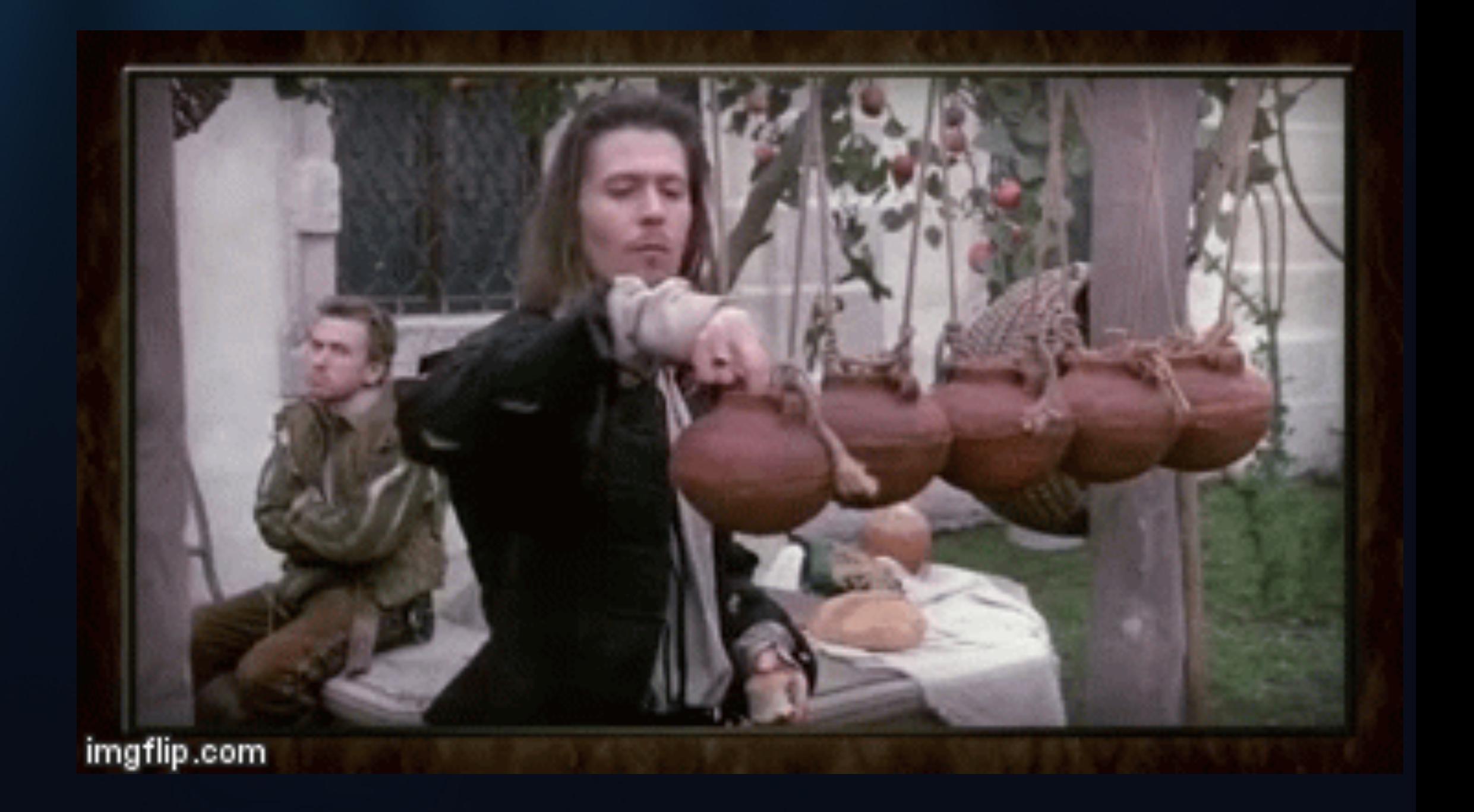

# **MPANETA ANGLE ANGLISHER ANGLISHER ANGLE ANGLE ANGLE ANGLE ANGLE ANGLE ANGLE ANGLE ANGLE ANGLE ANGLE ANGLE ANGL**

# **YOU MEAN PRODUCTION**

www.viscosityna.com

# We Don't Test in Production or Deploy on Fridays (and Other Lies)

# Internal Customers are Still Customers

- Dev is production for development
- Test is production for testing
- QA is production for QA

Pre-production environments support pre-production efforts that end up in… production.

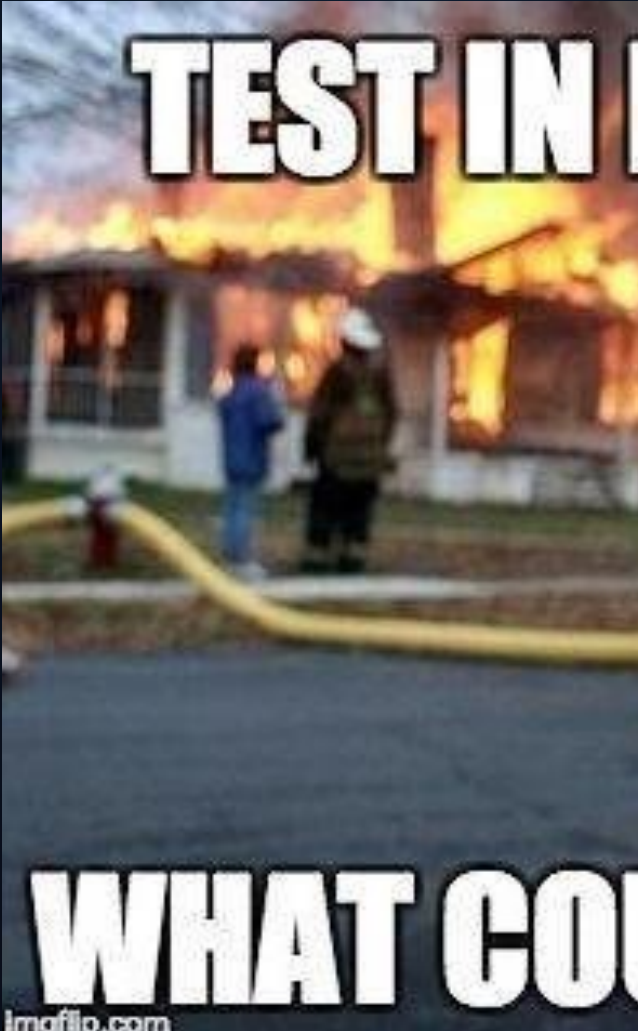

# TSTINFROUGHO www.viscosityna.com **@Viscosityna.com** @Viscosityna.com @Viscosityna.com @Viscosityna.com @Viscosity

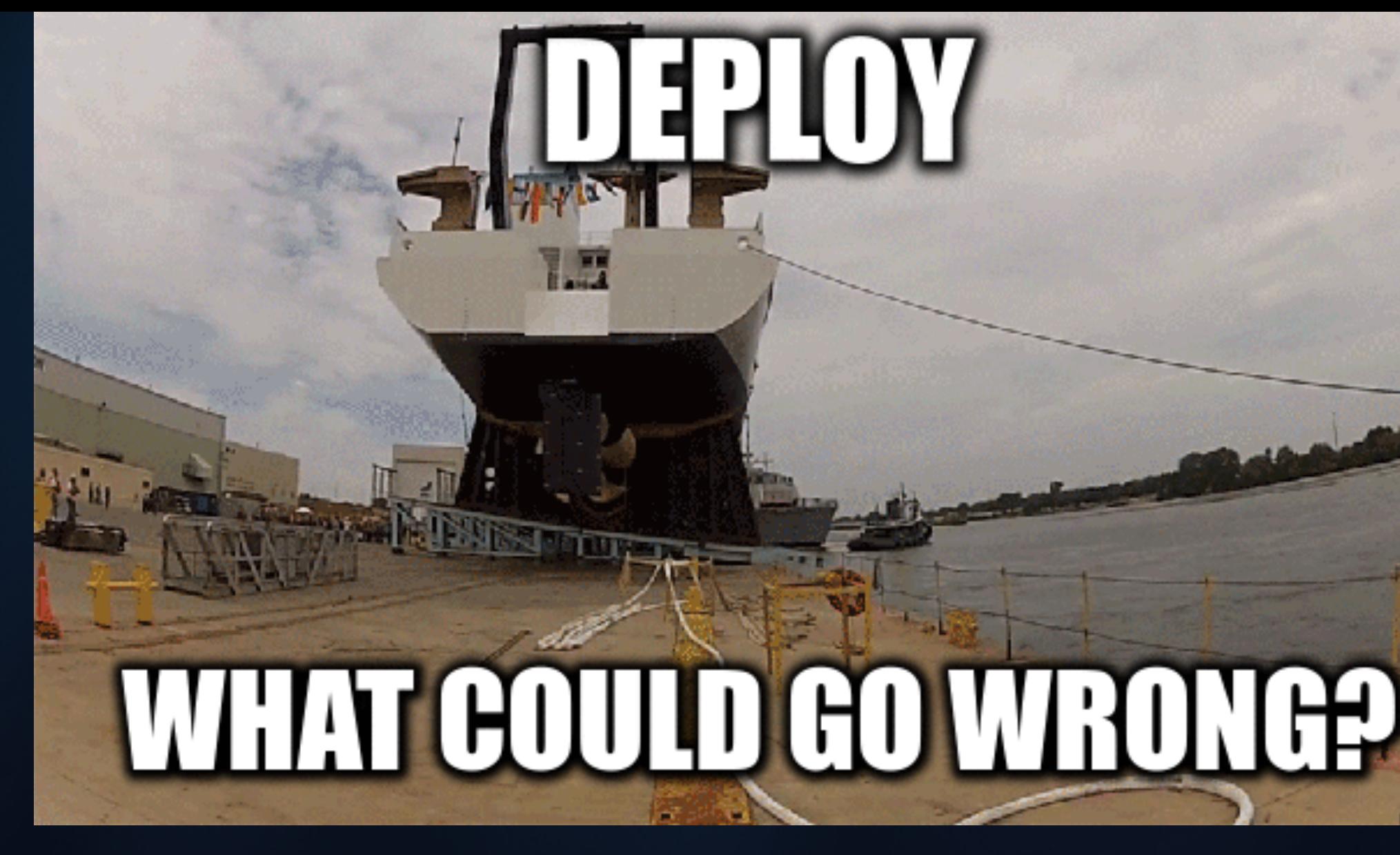

If you can't take and break an environment for an unspecified, extended period, without consequences, it's not really test.

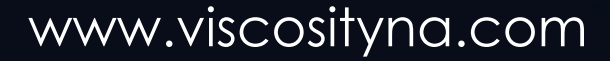

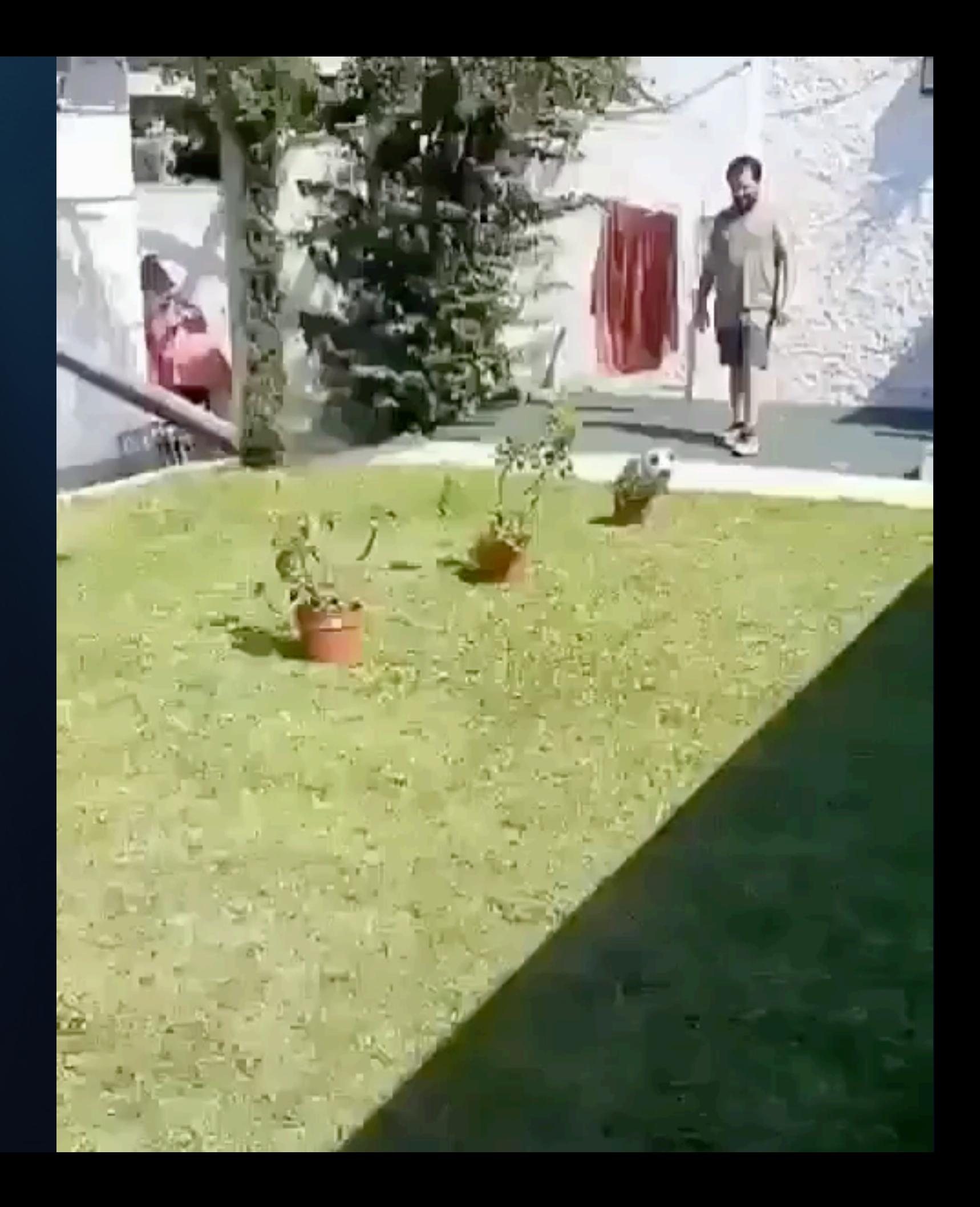

Bob thought the upgrade looked easy so he took it straight to dev.

> Bob broke dev and developers couldn't work for a week.

Don't be like Bob. Work it out in Docker first.

# Wisdom from my Father:

Don't buy cheap tools.

If you don't have time to do it right, you don't have time to do it over.

Use the right tool for the job.

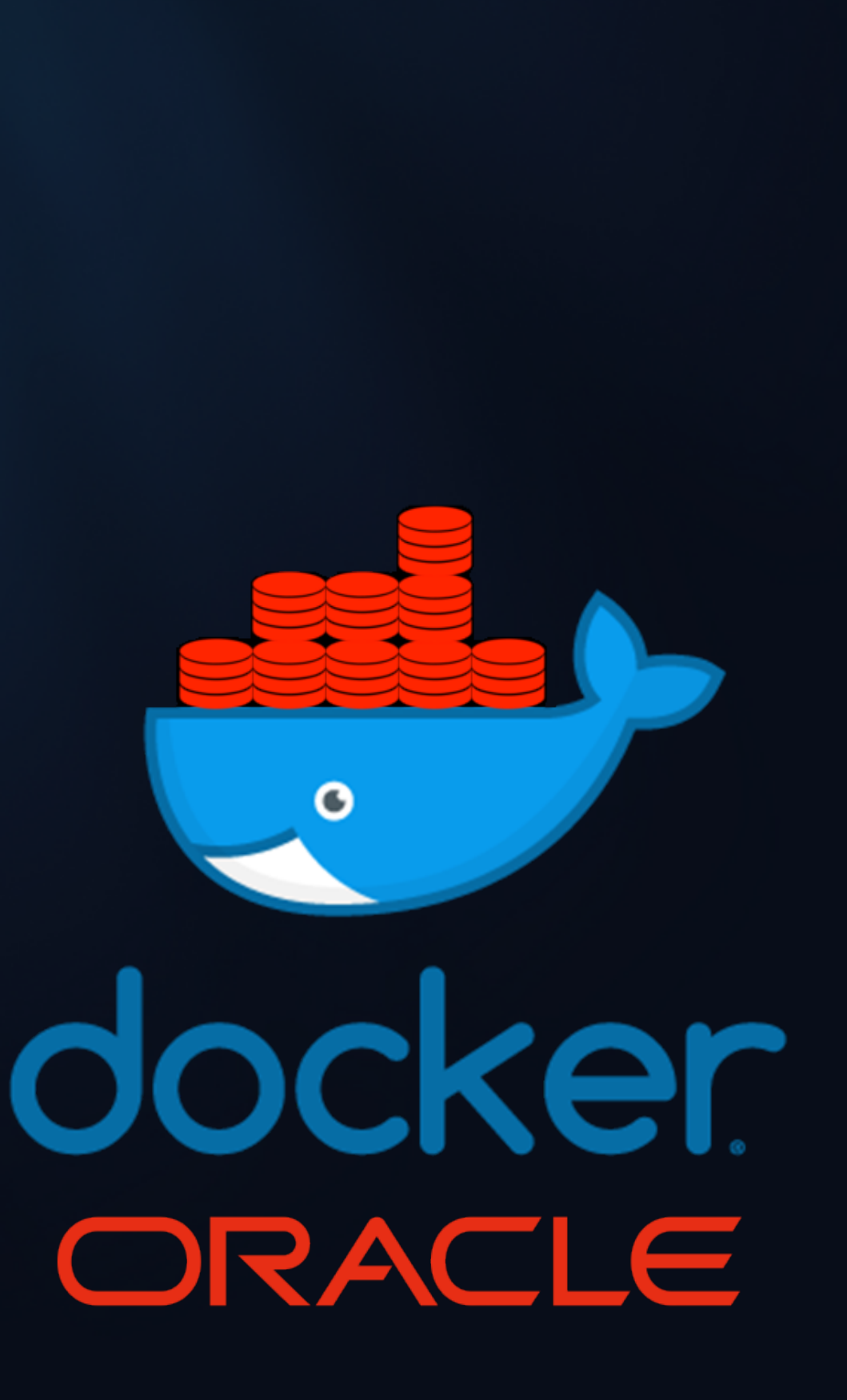

# Understanding Scope

Process

- Determine methods
- Write procedures and documentation
- Build automation
- Adjust monitoring

Functional

- Preview features and behaviors
- Understand changes

Building skills

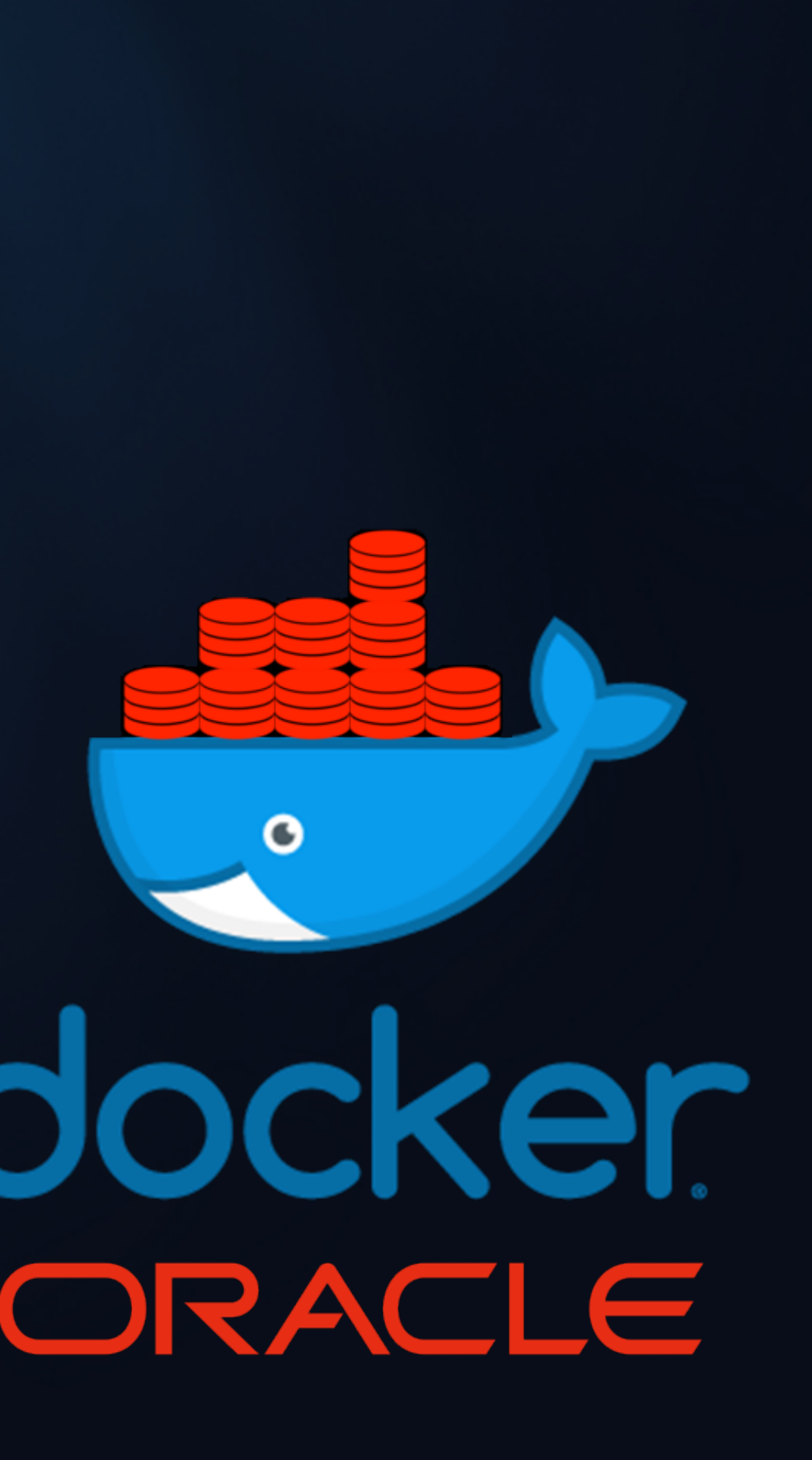

- ASM Filter Driver, ASMLib
- OS configuration

# Understanding Scope

### Environmental

- Transparent Application Failover
- Cluster performance
- Infrastructure dependencies
- Replication

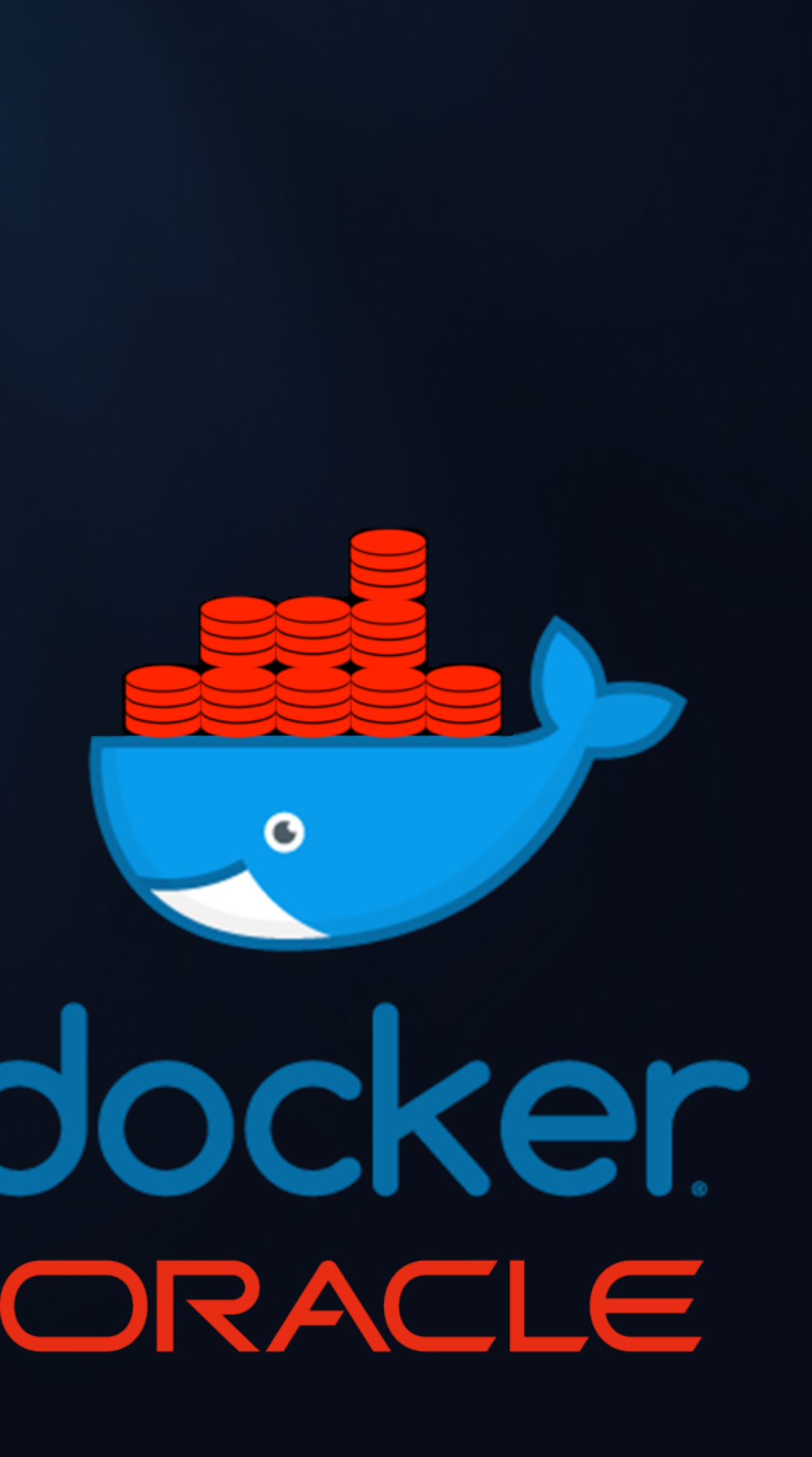

Topology

# Building the Images

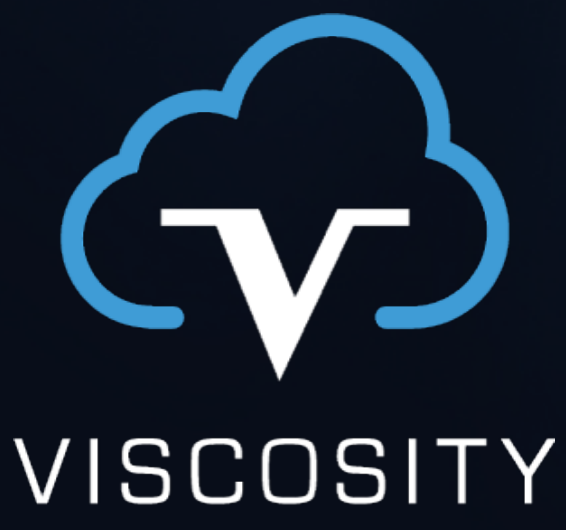

NORTH AMERICA

www.viscosityna.com

C

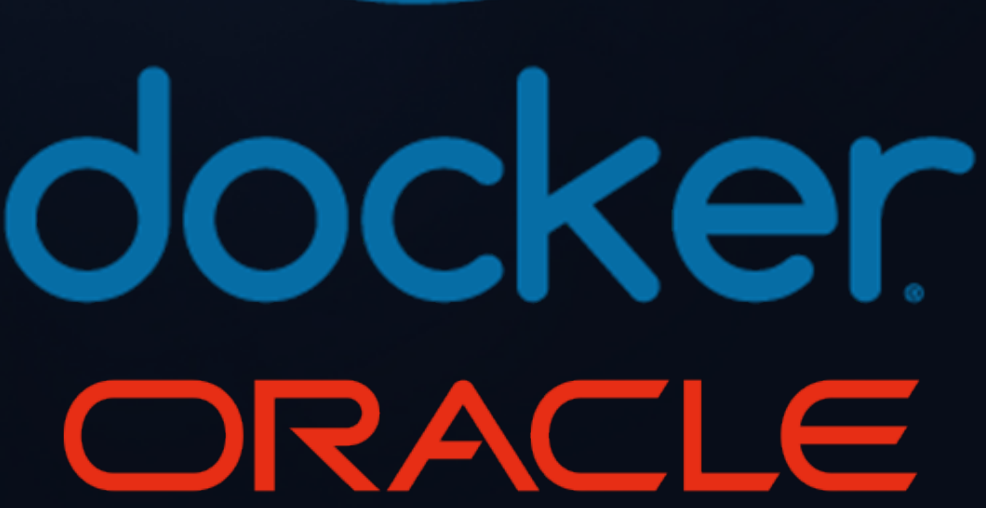

- Modify the database installation script
	- Prevent component deletion
	- Add OPatch, patch installation
- Modify the Dockerfile
	- Add variables
	- Copy files
- Update Linux with the target preinstall RPM
	- Optionally add binaries
- Modify response files to non-CDB

www.viscosityna.com

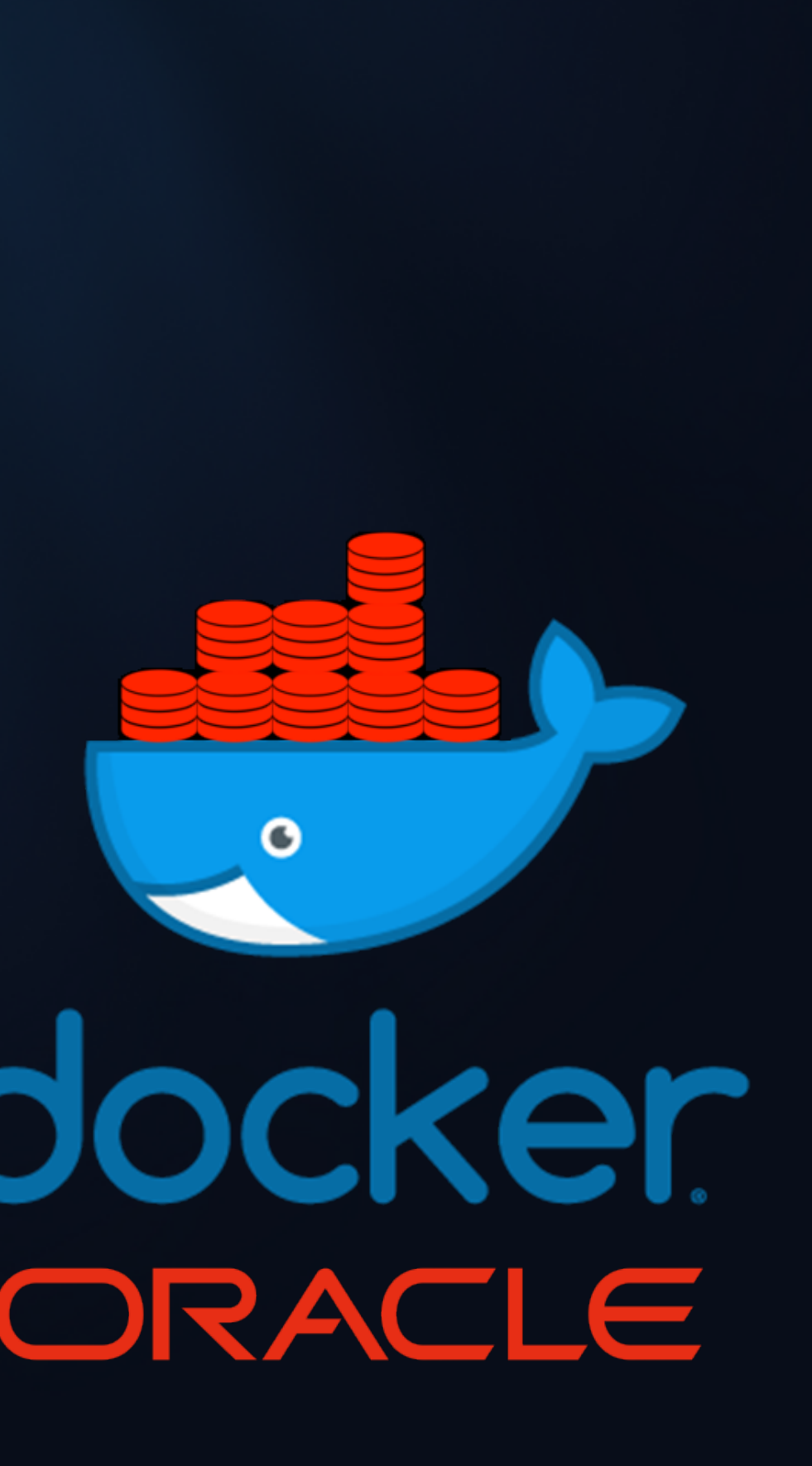

# Source Database Image

- Modify the database installation script
	- Prevent component deletion
	- Add OPatch, patch installation
- Modify the Dockerfile
	- Add variables
	- Add AutoUpgrade/DBUA (optional)
	- Copy files

www.viscosityna.com

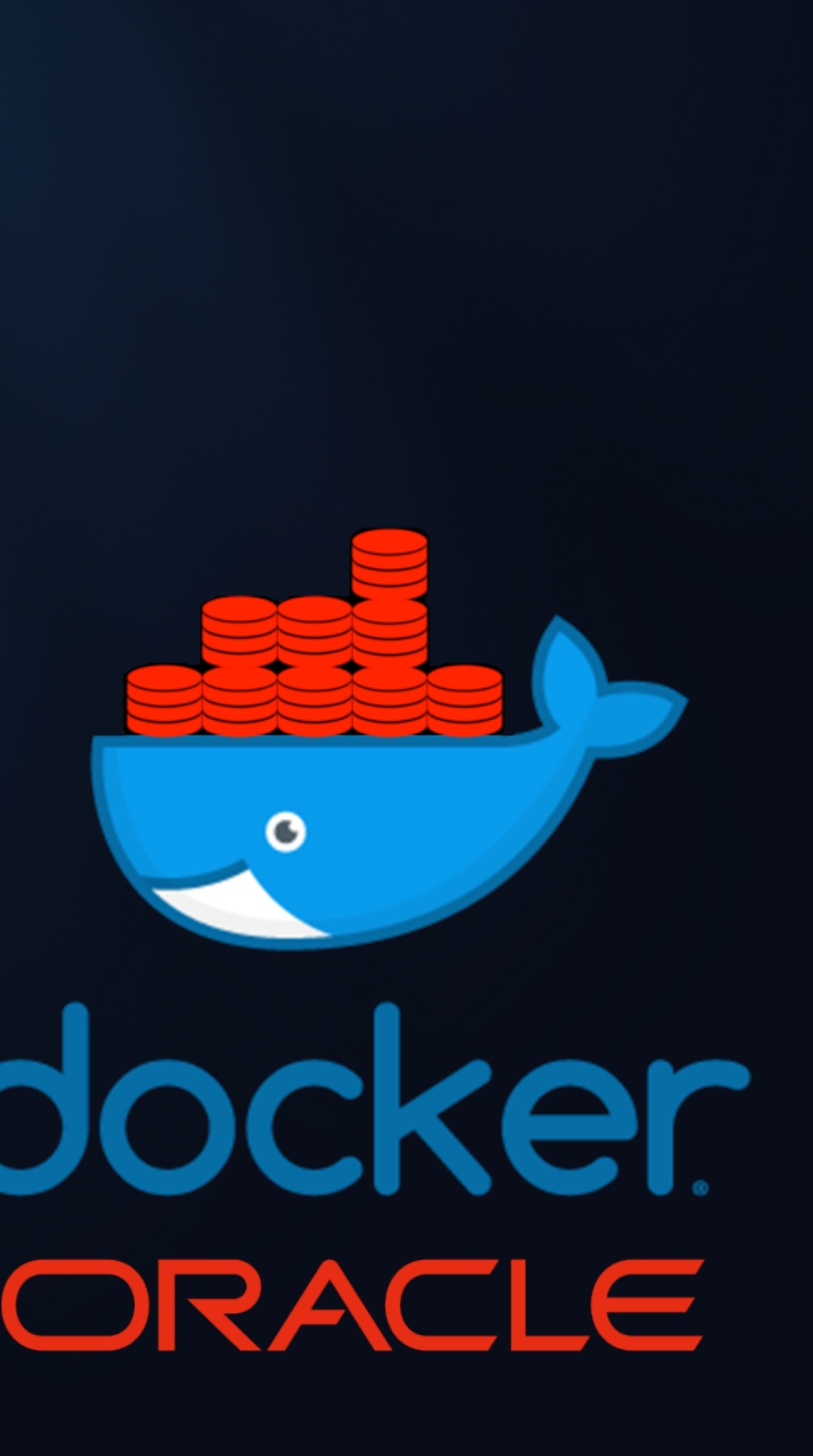

# Target Database Image

# Final "Upgrade" Image

- Create a new Dockerfile
- FROM the source image
- COPY target ORACLE\_HOME
- RUN root scripts (as root)
- RUN attachHome.sh (as oracle)
- Start the source database as normal

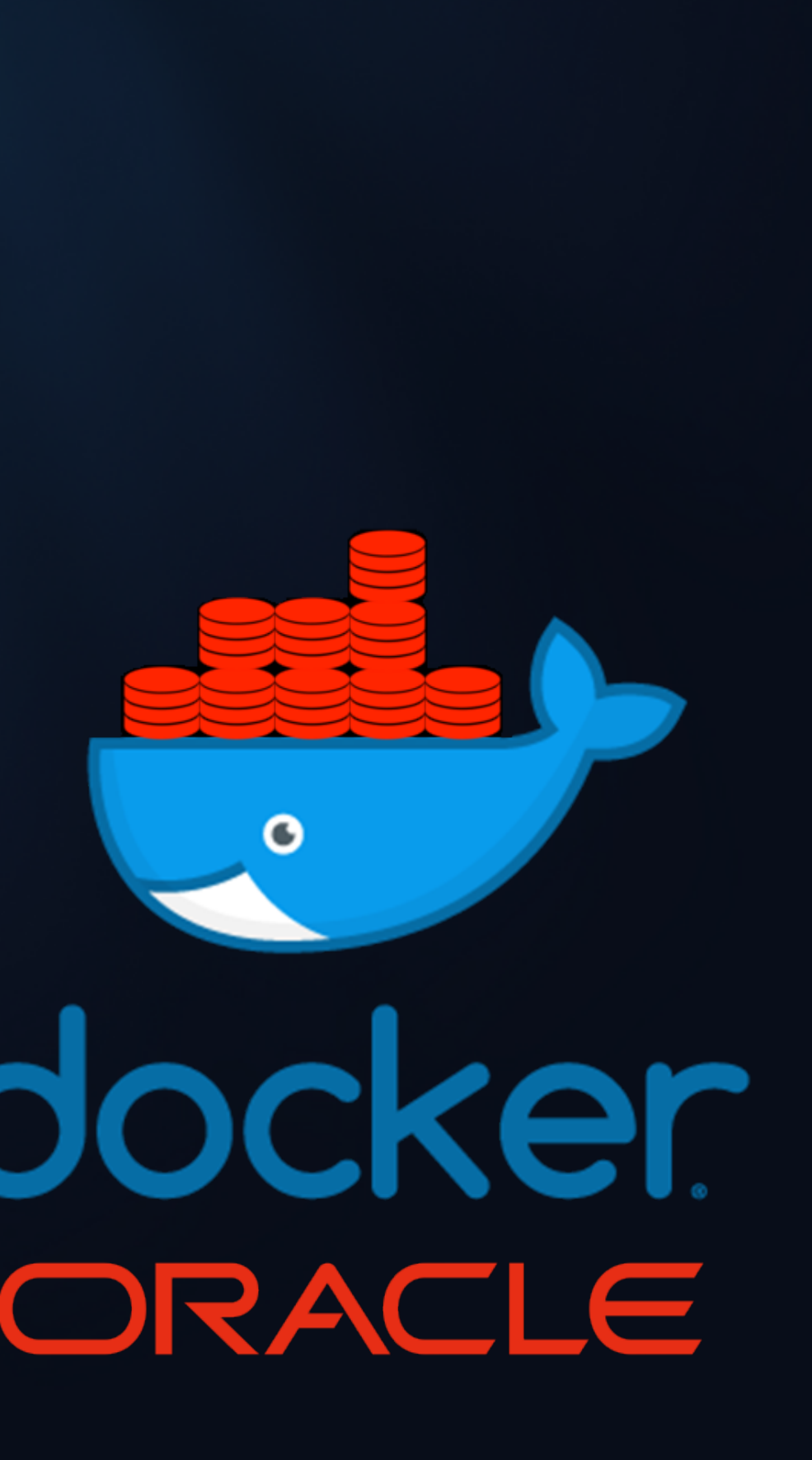

# For 18c + 19c targets, APEX must be removed or upgraded in the source database:

Upgrade Oracle Application Express (APEX) manually before the database upgrade.

The database contains APEX version 5.0.4.00.12. Upgrade APEX to at least version 18.2.0.00.12.

Starting with Oracle Database Release 18, APEX is not upgraded automatically as part of the database upgrade. Refer to My Oracle Support Note 1088970.1 for information about APEX installation and upgrades.

cd \$ORACLE\_HOME/apex @apxremov\_con.sql

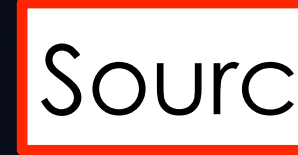

- 
- 
- 

### www.viscosityna.com **and Source and Target Images**

### To remove APEX…

# installDBBinaries.sh *removes components* from ORACLE\_HOME after DBCA runs.

# Including APEX. : (

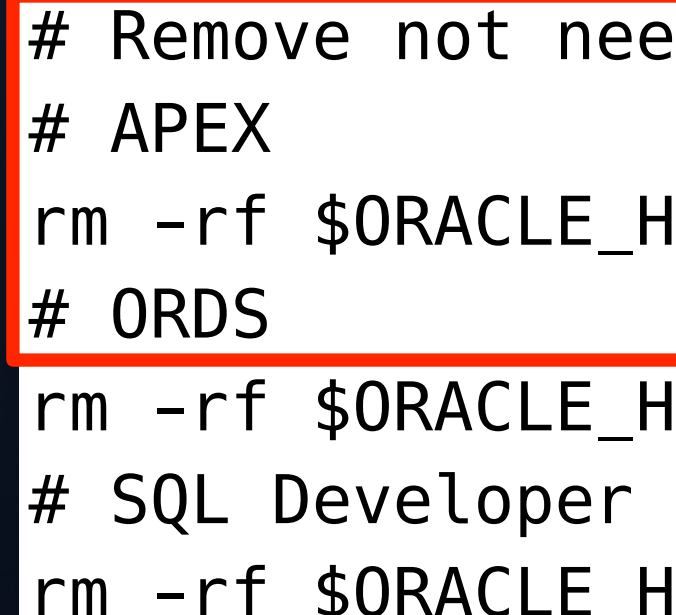

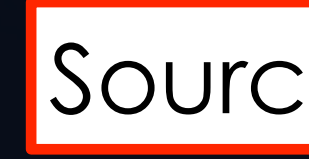

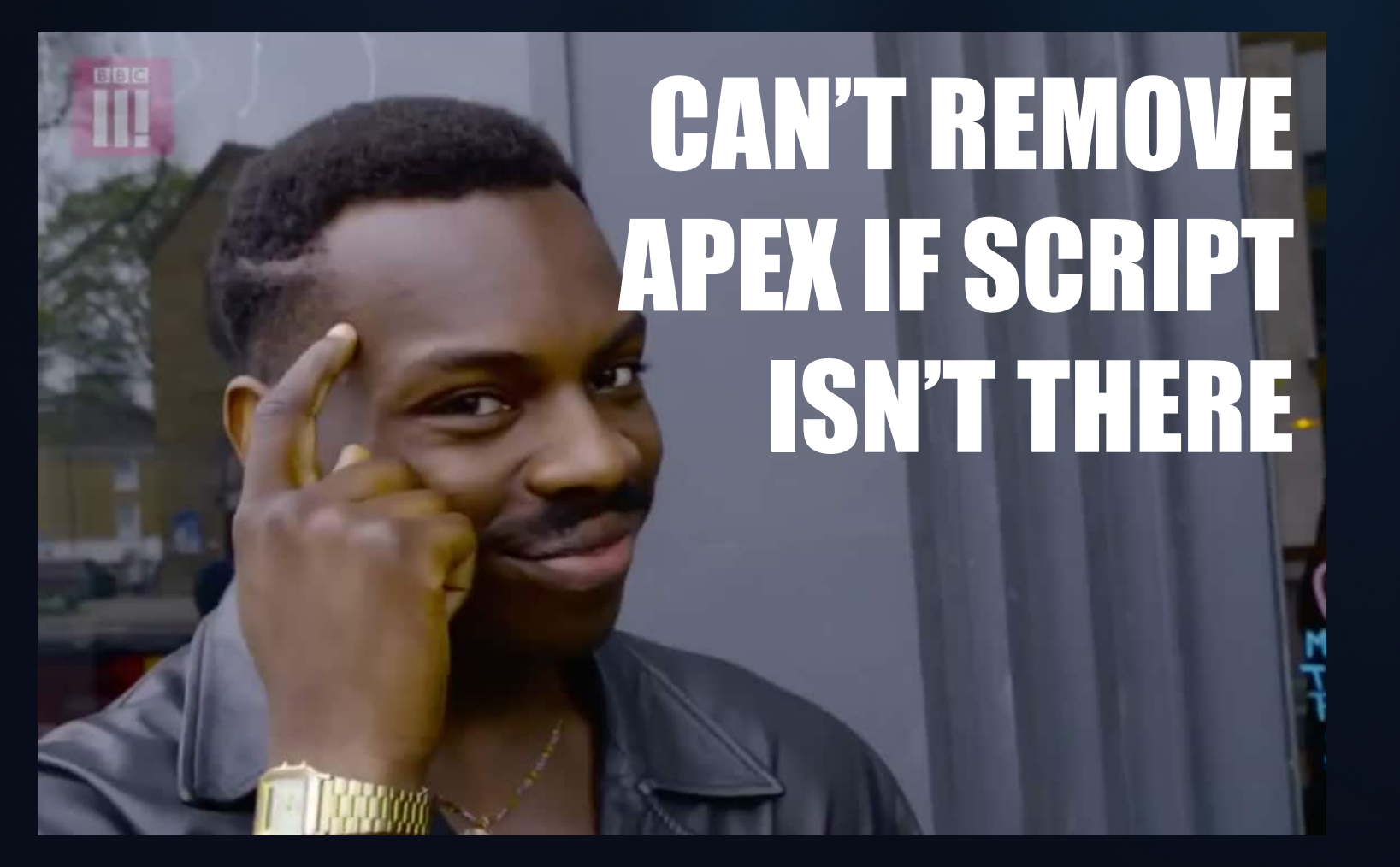

### Remove this line

eeded components

 $r$ HOME/apex &&  $\dot{}$ 

 $HOME/ords$  && \

 $F$ -HOME/sqldeveloper && \

### www.viscosityna.com **and Source and Target Images**

# installDBBinaries.sh: Patch Oracle Home

- Unzip the latest OPatch to \$ORACLE\_HOME
- Apply patches

Add commands to installDBBinaries.sh:

(Hard-coding optional)

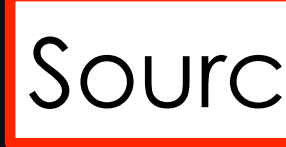

### www.viscosityna.com **and Source and Target Images**

unzip -oq -d \$ORACLE\_HOME \$INSTALL\_DIR/\$OPATCH unzip -oq -d \$INSTALL\_DIR \$INSTALL\_DIR/\$DBRU # Apply the RU \$ORACLE\_HOME/OPatch/opatch apply -silent \$INSTALL\_DIR/\$DBRU\_ID

# Dockerfile: Add Patch Variables

In Dockerfile, add matching variables:

ARG DBRU=p31281355\_190000 Linux-x86-64.zip ARG DBRU\_ID=31281355 ARG OPATCH=p6880880 190000 Linux-x86-64.zip

Add OPatch & patches to the COPY command:

Add files to the appropriate version directory, e.g. 19.3.0/

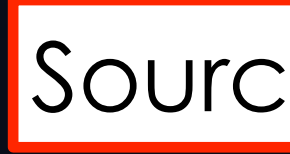

### www.viscosityna.com **and Source and Target Images**

COPY --chown=oracle:dba \$DB INSTALL FILE \$DBRU \$OPATCH \ \$INSTALL\_DIR/

# Dockerfile: Add Upgrade Tools (Optional)

In the Dockerfile, copy and add additional files, e.g.:

- AutoUpgrade
- DBUA jar file

Copy files to ORACLE\_BASE or ORACLE\_HOME

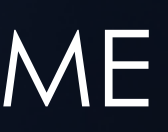

### www.viscosityna.com **and Source Image Only**

# Which RPM?

grep preinstall \*/setupLinuxEnv.sh

12.1.0.2/setupLinuxEnv.sh:yum -y install oracle-rdbms-server-12cR1-preinstall 12.2.0.1/setupLinuxEnv.sh:yum -y install oracle-database-server-12cR2-preinstall 18.3.0/setupLinuxEnv.sh:yum -y install oracle-database-preinstall-18c 19.3.0/setupLinuxEnv.sh:yum -y install oracle-database-preinstall-19c

### oracle-database-preinstall-19c

# Wait. Why?

### www.viscosityna.com **and Source Image Only**

# While we're here… add Helpful Things

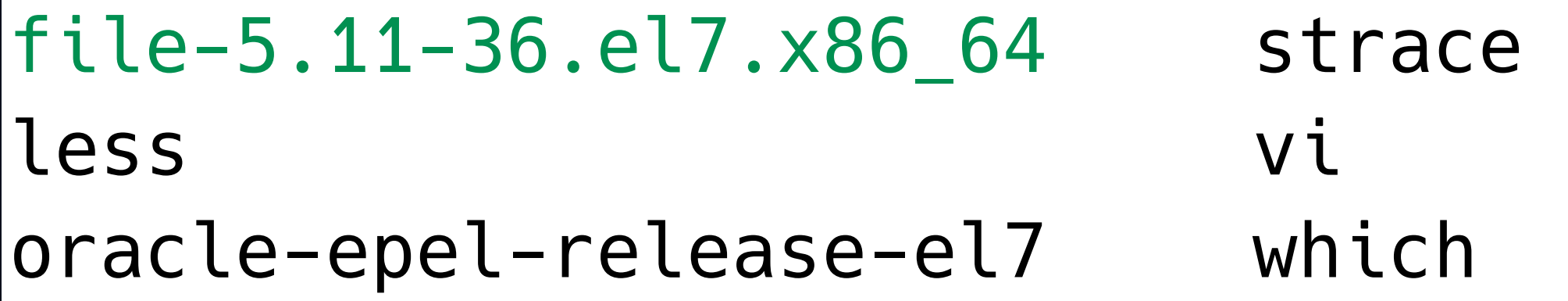

sync yum -y install rlwrap rlwrap: Adds bash-like functionality to CLI

### www.viscosityna.com **and Source Image Only**

file-5.11: Prerequisite for 19c preinstall

Amend this list to suit your needs and tastes

### Do You PDB?

Official Oracle images on GitHub are PDB only! Database creation performed by DBCA… …using response files…

…created from templates in each version directory!

egrep -i "^createascontainer" \*/\*.rsp.tmpl 12.1.0.2/dbca.rsp.tmpl:createAsContainerDatabase=true 12.2.0.1/dbca.rsp.tmpl:createAsContainerDatabase=true 18.3.0/dbca.rsp.tmpl:createAsContainerDatabase=true 19.3.0/dbca.rsp.tmpl:createAsContainerDatabase=true

For non CDB, change to false

### www.viscosityna.com <mark>Source Image, Target Optional</mark>

- 
- 
- 
- 

# Build the Source, Target Images

### Run .buildDockerImage.sh as normal

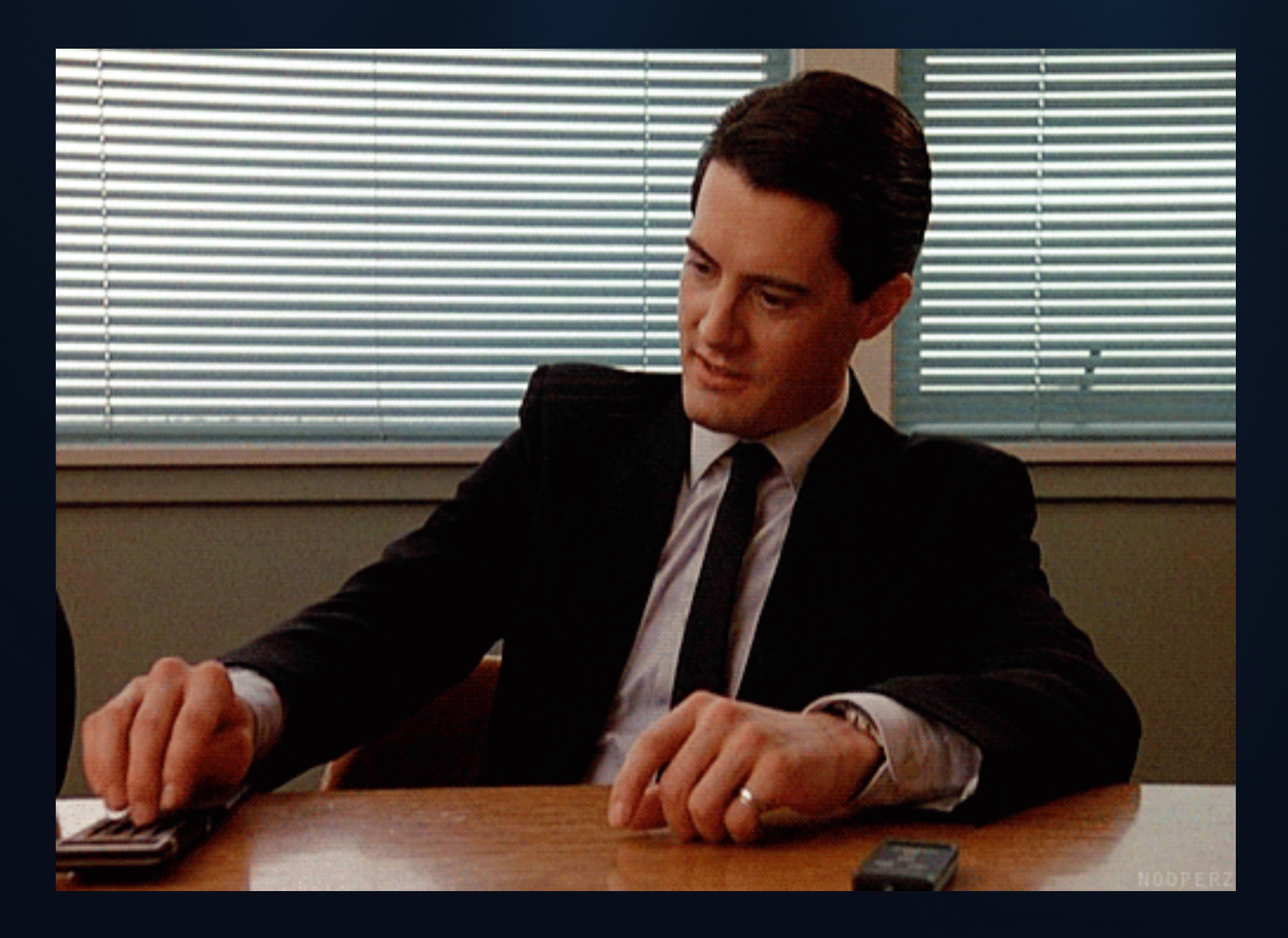

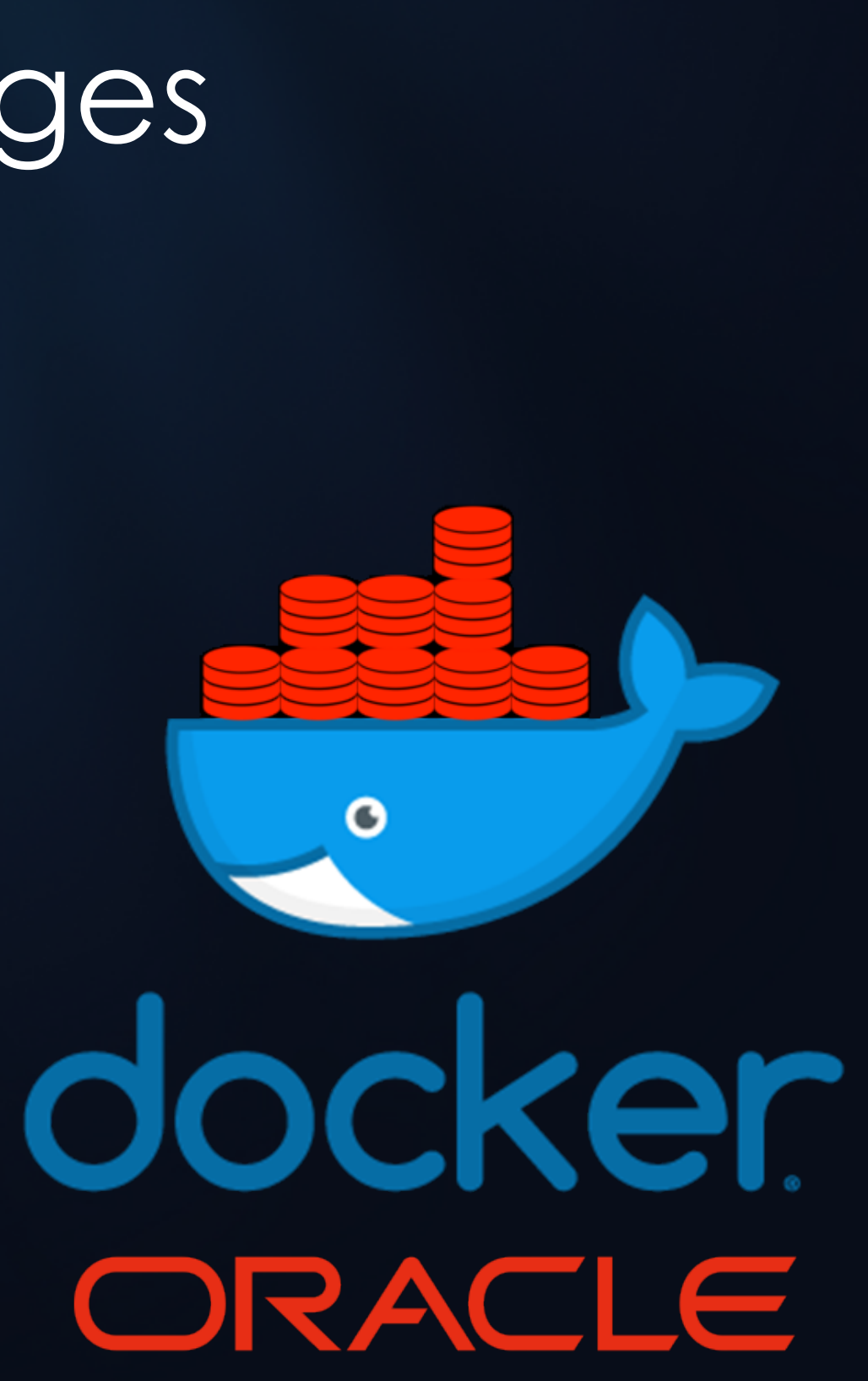

# Completed: Source, Target Images

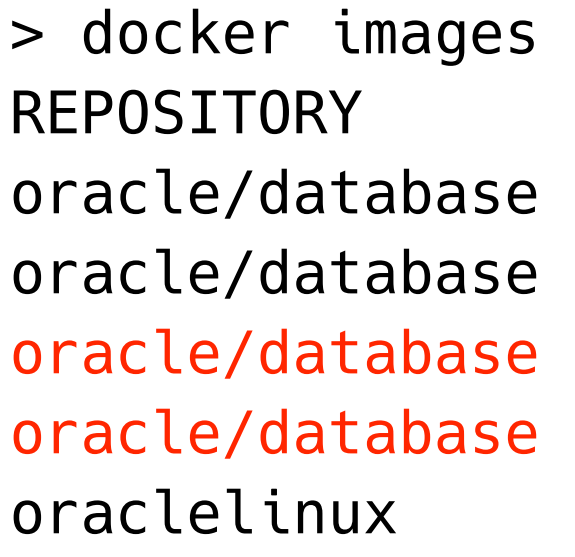

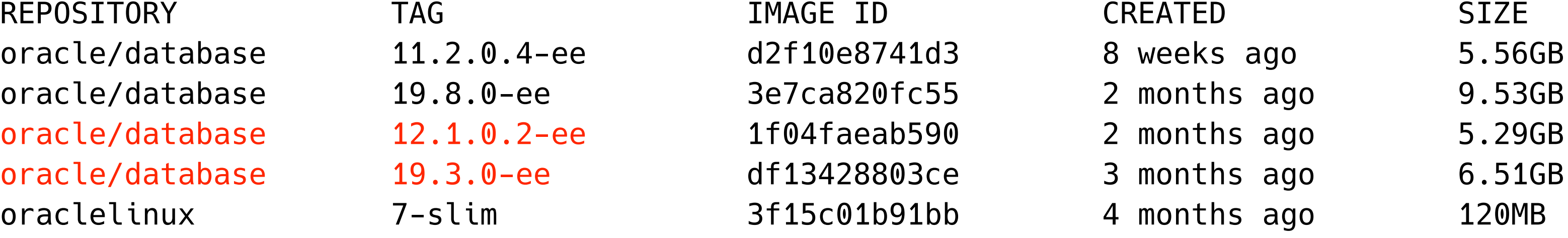

# How do we upgrade this?

# COPY Magic!

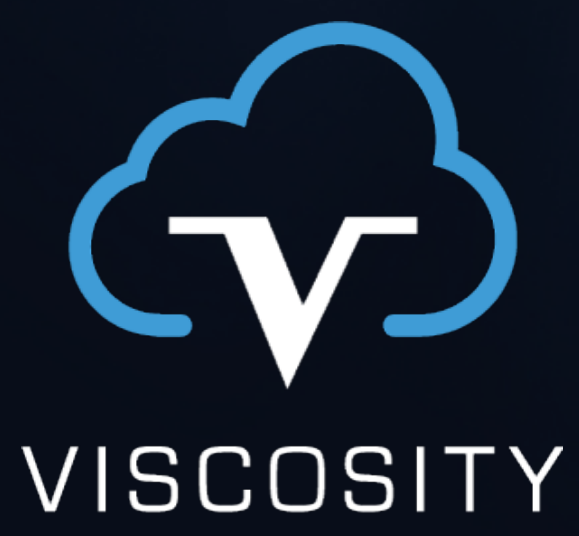

NORTH AMERICA

www.viscosityna.com

G

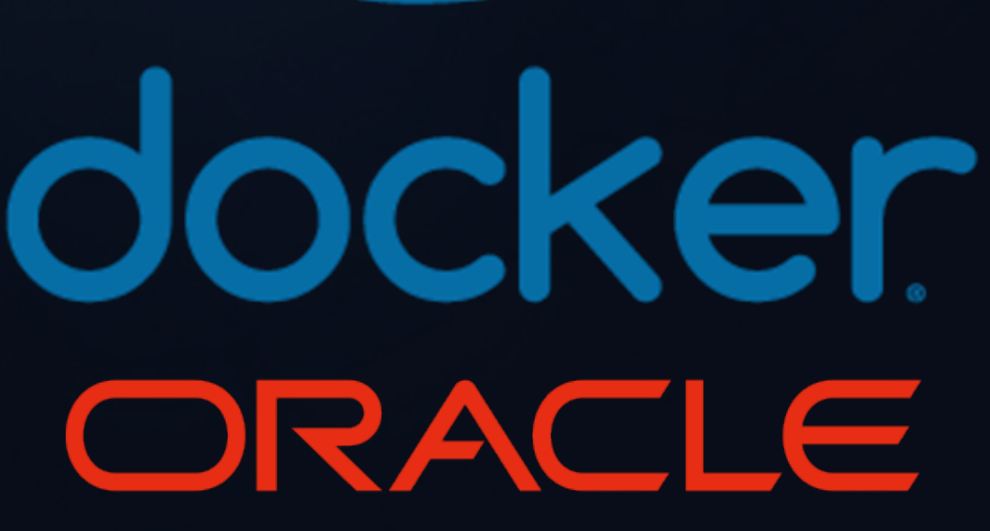

# Create an Upgrade Image Dockerfile

COPY --chown=oracle:dba --from=oracle/database:19.8.0-ee \ \$ORACLE 19C HOME \$ORACLE 19C HOME

www.viscosityna.com

FROM oracle/database:12.1.0.2-ee ENV ORACLE\_19C\_HOME=/opt/oracle/product/19c/dbhome\_1

USER oracle

Start with the source image

Add a new ENV variable

COPY the target ORACLE\_HOME

# Upgrade Image Dockerfile

Run the root scripts, including the target root script Attach the target ORACLE\_HOME

USER root RUN \$ORACLE\_BASE/oraInventory/orainstRoot.sh && \ \$ORACLE\_HOME/root.sh && \ \$ORACLE\_19C\_HOME/root.sh

USER oracle RUN \$ORACLE\_19C\_HOME/oui/bin/attachHome.sh

# Upgrade Image Dockerfile

WORKDIR /home/oracle

VOLUME ["\$ORACLE\_BASE/oradata"] EXPOSE 1521 5500 8080 HEALTHCHECK --interval=1m --start-period=5m \ CMD "\$ORACLE\_BASE/\$CHECK\_DB\_FILE" >/dev/null || exit 1

# Define default command to start Oracle Database. CMD exec \$ORACLE\_BASE/\$RUN\_FILE

Optionally add 8080 to EXPOSE

The remainder is identical to the original Dockerfile(s)

# Build the Upgrade Image

docker build -t oracle/database:12c-19c-ee .

Run docker build from the Dockerfile directory

docker build -t oracle/database:12c-19c-ee \ -f Dockerfile.Name .

Use -f to identify a non-standard Dockerfile:

Tip: Create the Dockerfile in a new directory or add a .dockerignore file to prevent lengthy context builds

- 
- 

# Completed: Source, Target and Upgrade Images!

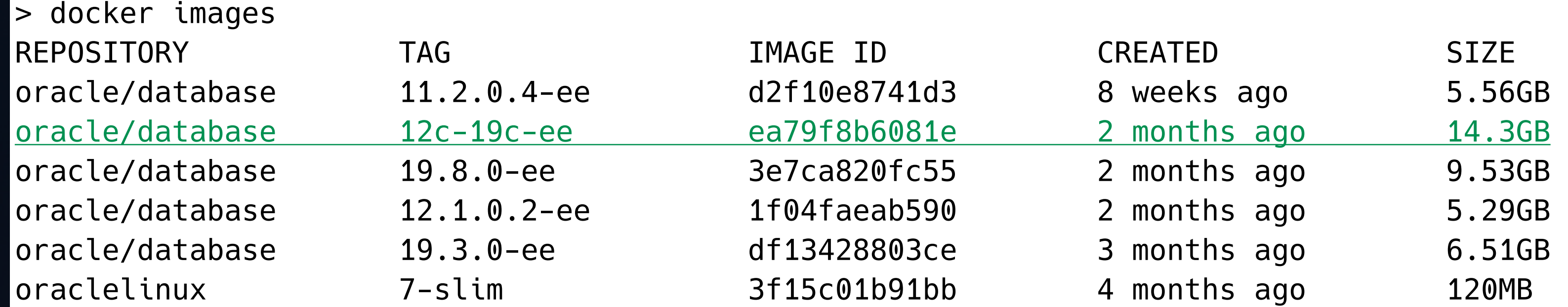

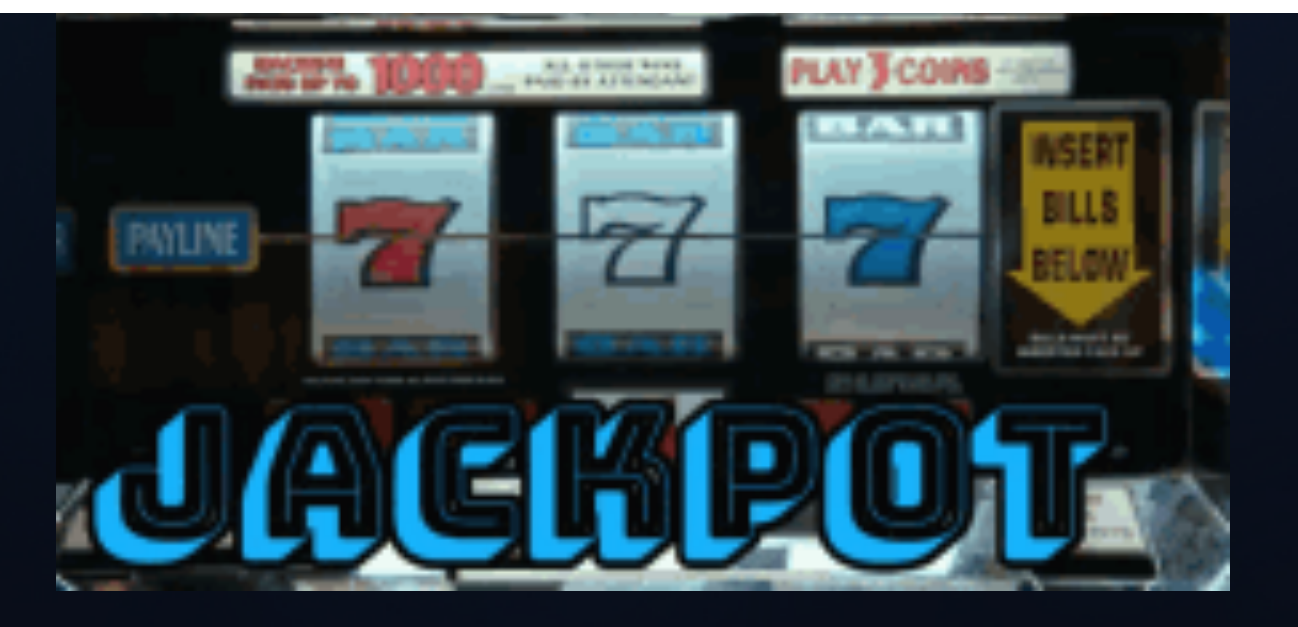

# Question: Why not install binaries "normally"?

docker cp /localdir/target\_install.zip SOURCE:/opt/oracle

Then:

unzip /opt/oracle/target\_install.zip etc.

Seems easier (and obvious)

Docker uses *union filesystems* (read only)

Modifying files & directories:

- Creates new layers
- Increases container size

# Is there an easier way?

<https://github.com/oraclesean/oracle-docker>

Yes:

# Oracle/Docker builds including:

- 11.2.0.4
- 19.6.0
- 19.7.0
- 19.8.0
- CDB, non-CDB
- Upgrades

- Multiple/custom PDBs
- Dynamic builds
- Separate BASE, HOME, Inventory, Oradata directories
- Data Guard
- Sharding

# docker run an upgrade!

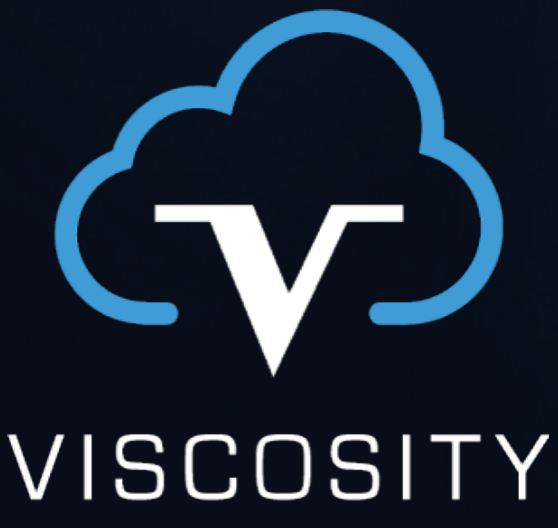

**NORTH AMERICA** 

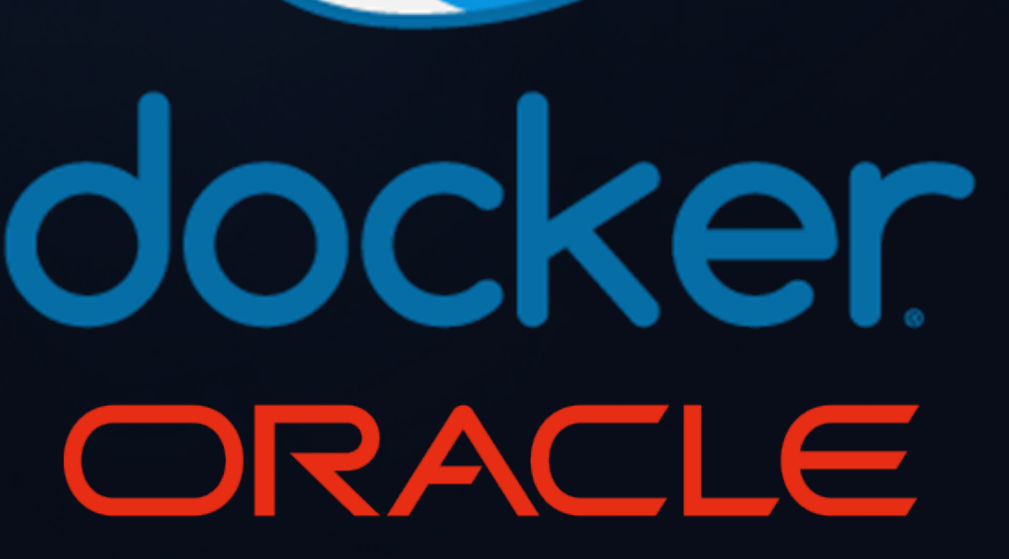

# Run the Container

### CON\_NAME=test

```
docker run -d \ 
        -v /data_dir/$CON_NAME:/opt/oracle/oradata \ 
        -e ORACLE_SID=VNA \ 
       -p 1921:1521 \
       -p 1980:8080--name $CON NAME \
        oracle/database:12c-19c-ee 
docker logs -f $CON_NAME
```

```
docker exec -it $CON_NAME bash
```
# Use unique directories for oradata volumes DON'T DO THIS!

docker run -d —name container1 -v /data dir:/opt/oracle/oradata imagename docker run -d —name container2 -v /data\_dir:/opt/oracle/oradata imagename

The databases in these containers will share the same directory structure including control files and datafiles!

# (That is a *Bad Thing*!)

# Source Database Preparations

alter system set ... scope=spfile; shutdown immediate startup mount alter database archivelog; shutdown immediate startup

www.viscosityna.com

### Set init parameters

Optionally start archivelog (required for AutoUpgrade):

# Environment Preparations

export NEW\_HOME=\$ORACLE\_19C\_HOME export OLD\_HOME=\$ORACLE\_HOME

alias sqlplus="rlwrap \$ORACLE\_HOME/bin/sqlplus" alias rman="rlwrap \$ORACLE\_HOME/bin/rman"

www.viscosityna.com

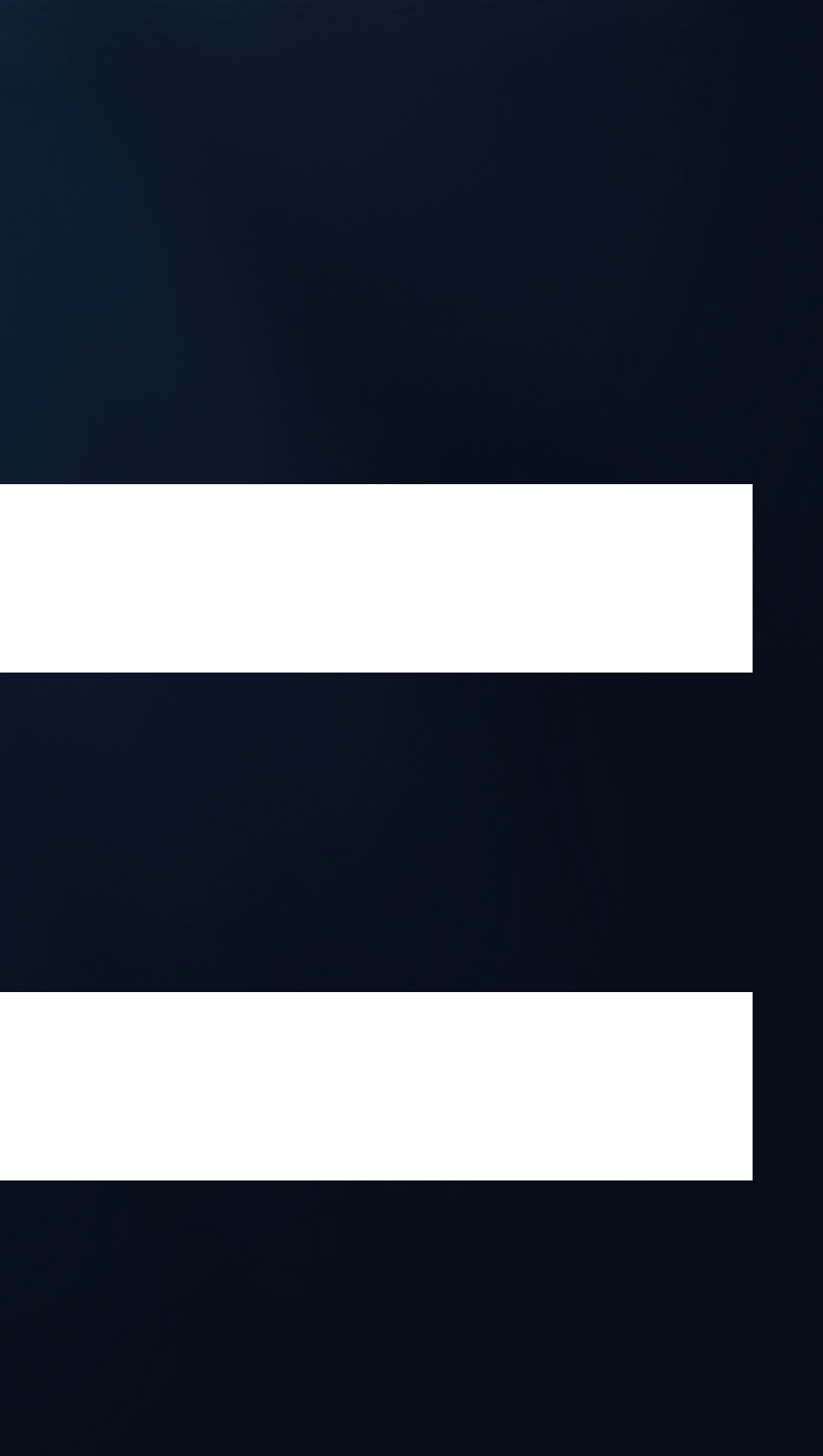

Set useful environment variables

# Add rlwrap aliases to .bash\_profile

# Connect to SQL Developer

### Local port mapped to container port 1521 by docker run

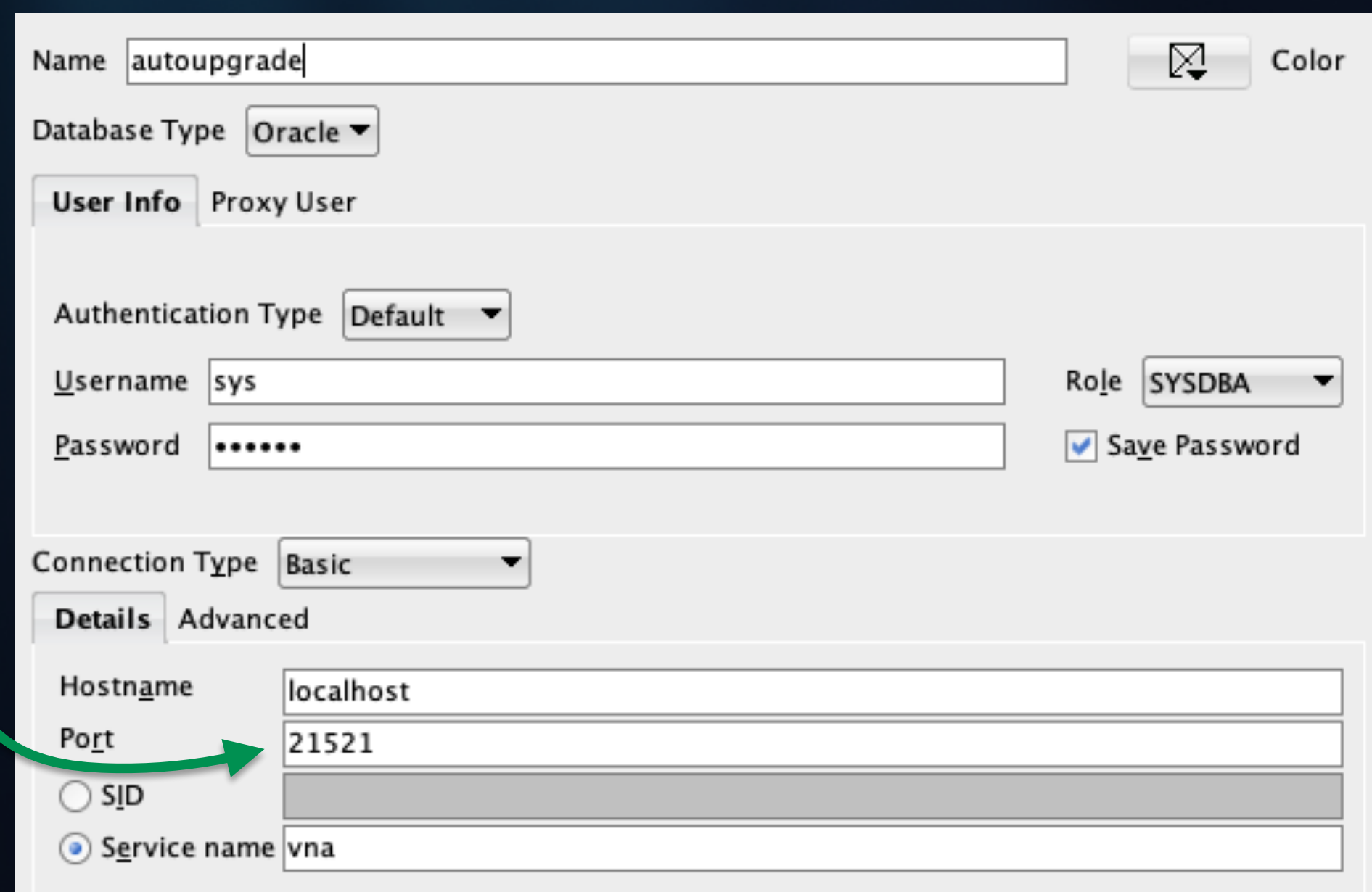

# Run AutoUpgrade

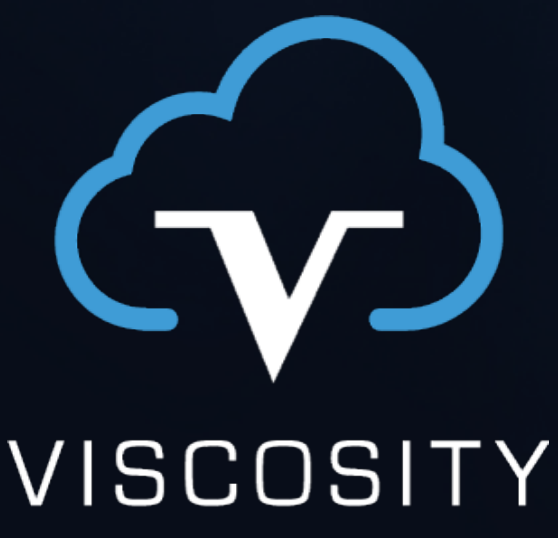

NORTH AMERICA

www.viscosityna.com

G

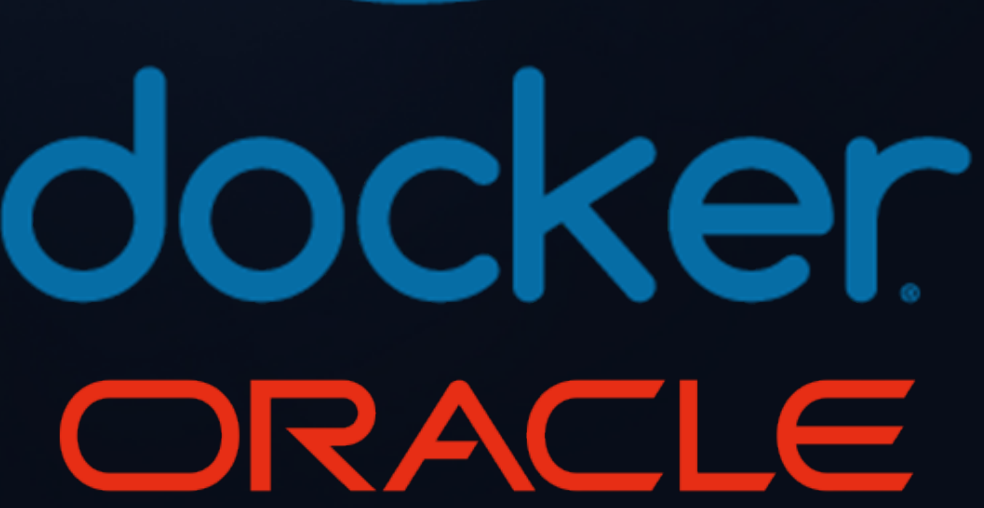

# Run AutoUpgrade

```
cat /opt/oracle/autoupgrade/config.txt 
global.autoupg_log_dir=/opt/oracle/autoupgrade 
vna1.source_home=/opt/oracle/product/12.1.0.2/dbhome_1 
vna1.target_home=/opt/oracle/product/19c/dbhome_1 
vna1.sid=VNA
vna1.start_time=now 
vna1.log_dir=/opt/oracle/autoupgrade/VNA 
vna1.upgrade_node=855dea5a845e # <- Container name
vna1.target_version=19.8
```
# Create a configuration file

# Run AutoUpgrade

\$NEW\_HOME/jdk/bin/java -jar \$NEW\_HOME/rdbms/admin/autoupgrade.jar \ -config /opt/oracle/autoupgrade/config.txt \ -mode analyze

www.viscosityna.com Vista Vista Vista Vista Vista Vista Vista Vista Vista Vista Vista Vista Vista Vista Vista Vista Vista Vista Vista Vista Vista Vista V Local port mapped to container

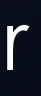

\$NEW\_HOME/jdk/bin/java -jar \$NEW\_HOME/rdbms/admin/autoupgrade.jar \ -config /opt/oracle/autoupgrade/config.txt \ -mode deploy

cd \$ORACLE\_BASE/autoupgrade/cfgtools/upgrade/auto nohup python -m SimpleHTTPServer 8080 &

http://localhost:1980/state.html

# Monitor AutoUpgrade

# Tips and Tricks

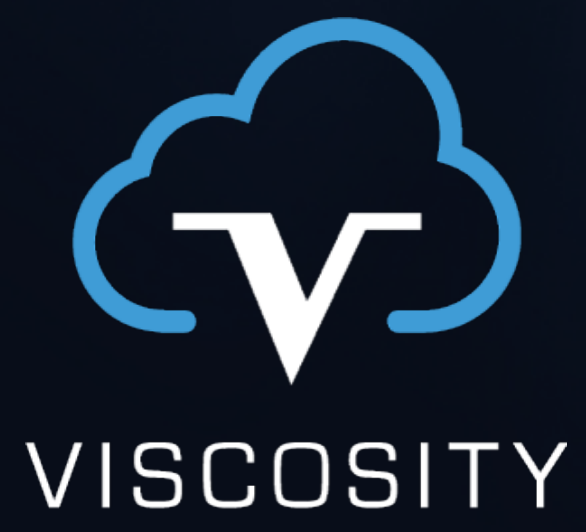

NORTH AMERICA

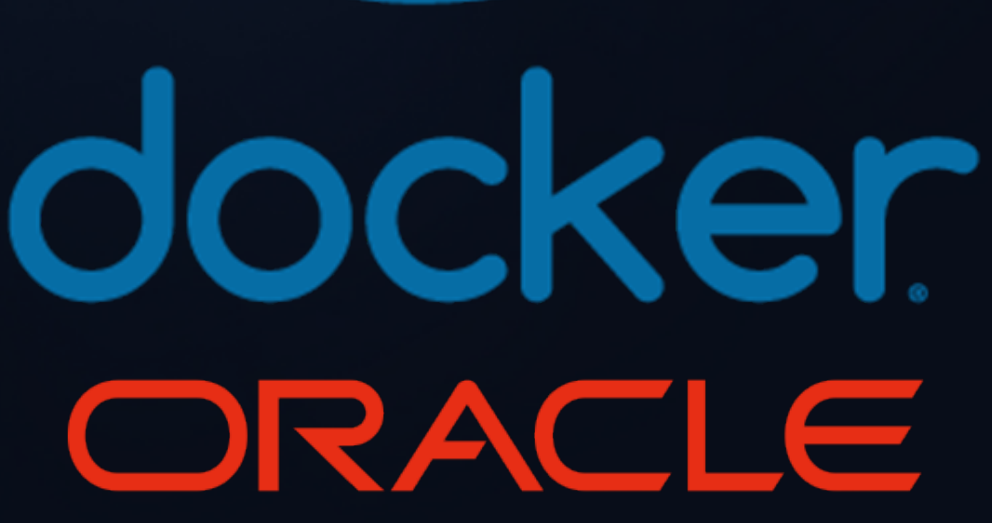

# Create Gold Images for Data

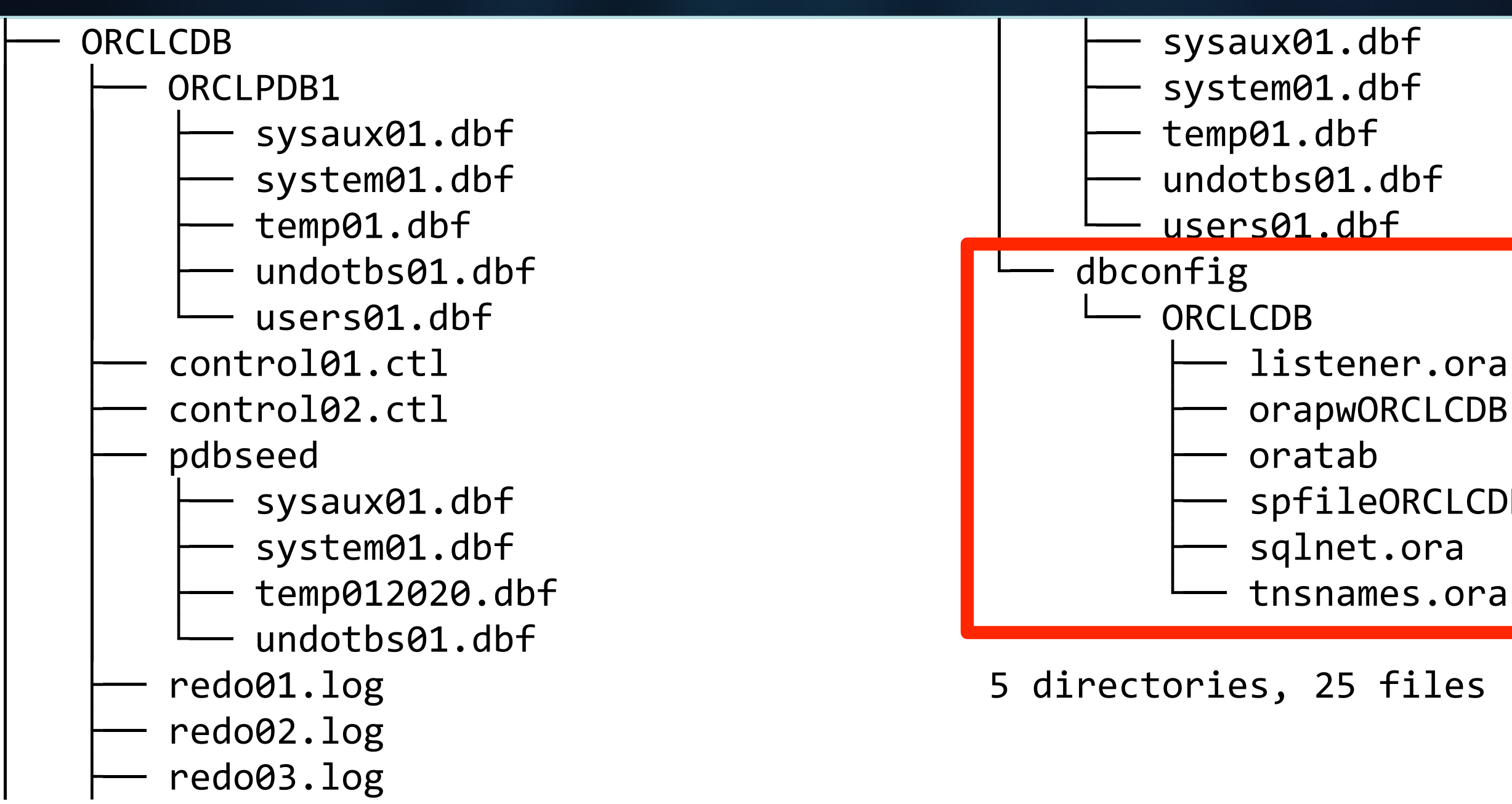

www.viscosityna.com

listener.ora orapwORCLCDB spfileORCLCDB.ora

# Create Gold Images for Data

docker run … -v /data\_dir/\$CON\_NAME:/opt/oracle/oradata

data\_dir/\$CON\_NAME contains the *entire database!* • data\_dir/\$CON\_NAME/SID = datafiles • data\_dir/\$CON\_NAME/dbconfig/SID = configurations Create a gold image:

cp -r /data\_dir/\$CON\_NAME /data\_dir/gold

# Recreate from the Gold Image

docker rm \$CON\_NAME

rm -fr /data\_dir/\$CON\_NAME

Remove the container and data:

cp -r /data\_dir/gold /data\_dir/\$CON\_NAME docker run ...

-v /data\_dir/\$CON\_NAME:/opt/oracle/oradata ...

www.viscosityna.com

Restore the data and recreate the container:

# Clone from the Gold Image

Create a *new container* with existing Gold data:

cp -r /data\_dir/gold /data\_dir/CLONE

docker run -d -v /data dir/CLONE:/opt/oracle/oradata \  $-e$  ORACLE SID=VNA \  $\#$  <- Same SID  $-p$  2021:1521 \  $\#$  <- Change local port  $-p$  2080:8080 \  $\#$  <- Change local port --name CLONE \ # <- New container name oracle/database:12c-19c-ee # <- Same image

- 
- 
- 
- 
- 

# Snapshots (PIT backups) from Containers

Create a snapshot as a new image:

docker commit \$CON\_NAME post\_upgrade cp -r /data\_dir/\$CON\_NAME /data\_dir/post\_upgrade

docker rm -f \$CON\_NAME

cp -r /data\_dir/post\_upgrade /data\_dir/\$CON\_NAME docker run -d \

-v /data\_dir/\$CON\_NAME:/opt/oracle/oradata \

 -e ORACLE\_SID=VNA ... # Same values used to create container --name \$CON\_NAME post\_upgrade

### Restore a snapshot:

# Opportunities for Testing Upgrades on Docker

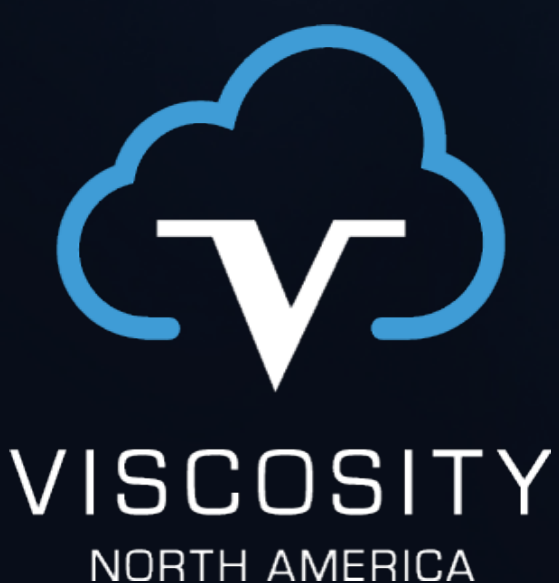

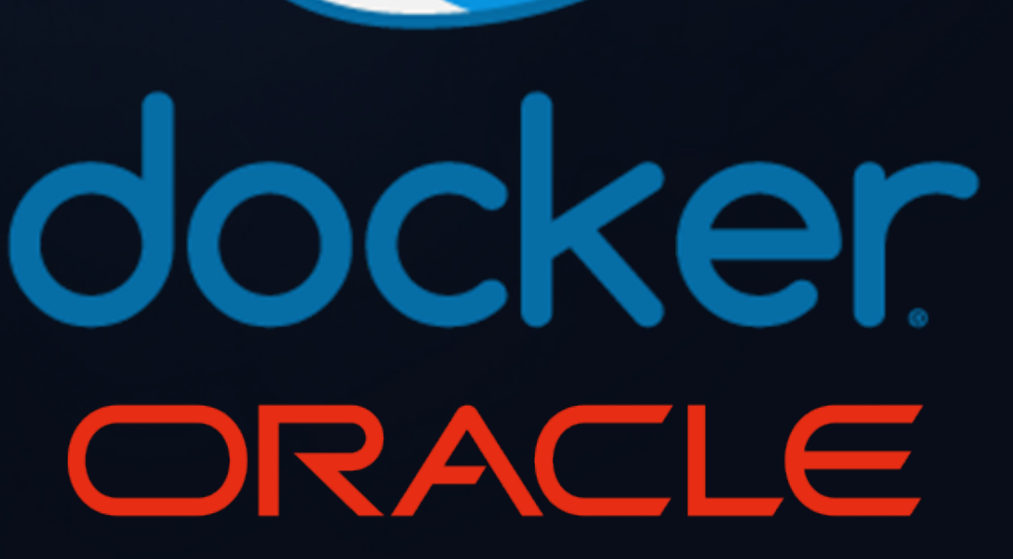

# Opportunities—Process

Compare different methods Test backup and restore Test GRP and Flashback Update and correct documentation Iterate and perfect process Validate assumptions Explore new features

# Opportunities—Performance

- Compare before/after plans
- Get comfortable with new optimizer options
- Determine changes for immediate implementation
- Develop action plans to:
	- Identify and isolate problems
	- React and resolve

Use Data Pump to export, import statistics

- Establish metrics
- Build automation
- Create unit & functional tests

# Opportunities—Operations

Employ DevOps practices

# Opportunities—Operations

Develop and exercise tooling

- Monitor
- Discover/observe patterns & anti-patterns
- Test observations
- Get smarter
- Add monitoring
- Repeat

# Opportunities—Practice, Practice, Practice

Prepare like elite athletes and teams

- Build confidence in yourself, others
- Develop "muscle memory" for your upgrade
	- Respond instinctively
	- Improve reaction time
	- Know your tools and systems

# Parting Thoughts

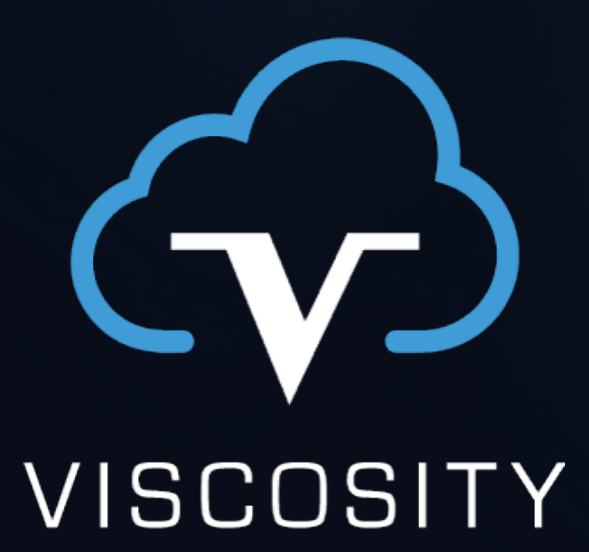

NORTH AMERICA

www.viscosityna.com

G

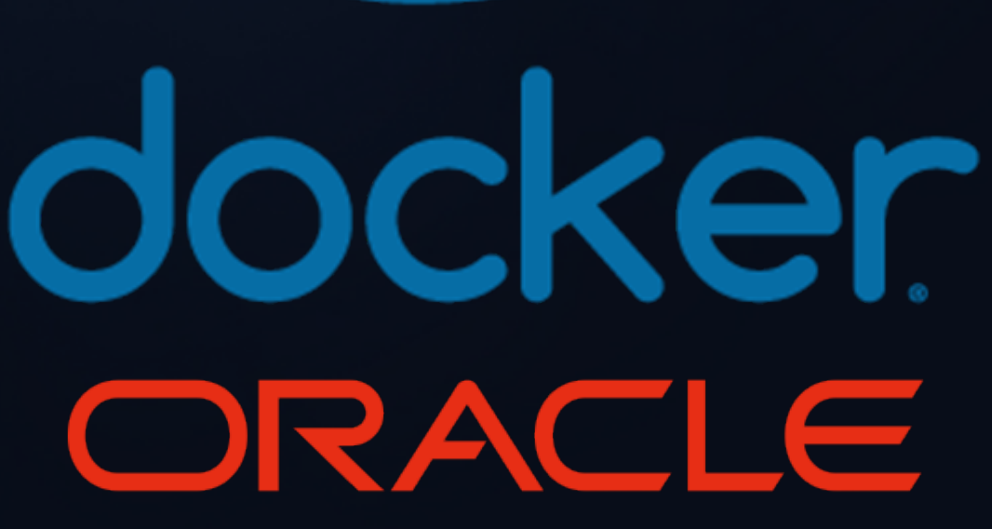

Is it current? Is it accurate?

# MYTH: We have documentation for that

Documentation doesn't address: **Stress Urgency** Confusion Multitasking **Coordination** Phone calls Messaging Alerts

www.viscosityna.com

Research Management Doubt, Panic Conflict

Production environments may include exotic complexities or configurations that aren't well duplicated in lower environments.

www.viscosityna.com

# MYTH: If it works in pre-prod, it will work in prod

Older systems are more likely to contain undocumented or unexpected idiosyncrasies that introduce brittleness and fragility.

www.viscosityna.com

# MYTH: Production is under change control

Production upgrades rarely go without incident.

The best way to prepare for the unexpected is to make the fundamentals second-nature.

www.viscosityna.com

# MYTH: Success in pre-prod assures success in prod

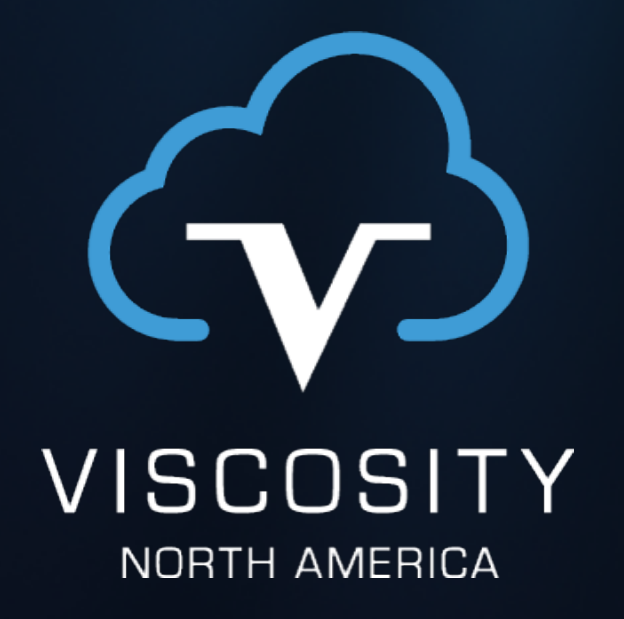

### **Questions**

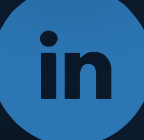

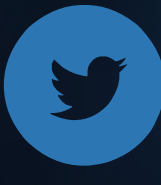

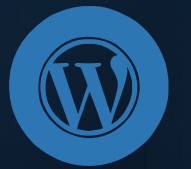

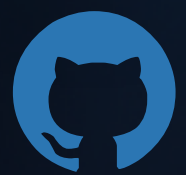

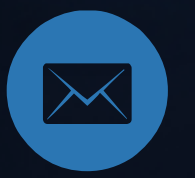

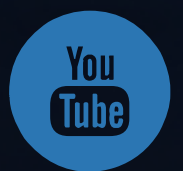

[@oraclesean](https://twitter.com/oraclesean)

[oraclesean.com](http://oraclesean.com)

<https://www.linkedin.com/in/soscott/>

<https://github.com/oraclesean>

[sean.scott@viscosityna.com](mailto:no_reply@apple.com)

[Search "OracleSean" on YouTube](https://www.youtube.com/channel/UCrEjDFoqHDk-558TP8xiQXw/)